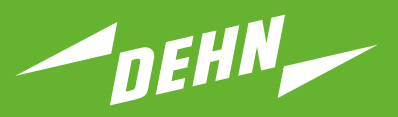

**Überspannungsschutz**

Kurzanleitung Prüfgerät DEHNrecord DRC MCM XT

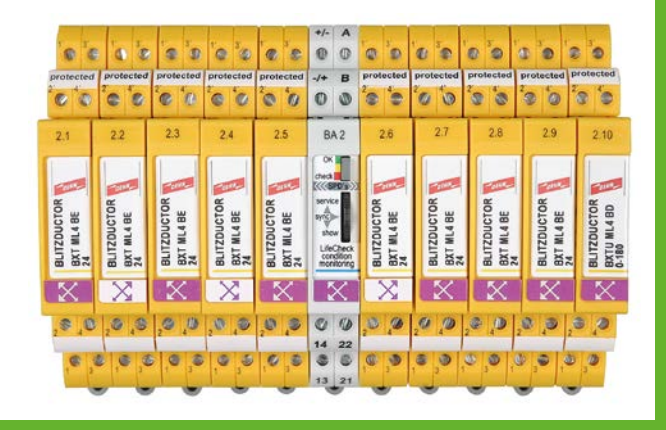

Publication No. 1666 / Update 01.22 Mat.-No. 3007883 Quality COPYRIGHT 2022 DEHN SE **DE GB**

# **Inhaltsverzeichnis:**

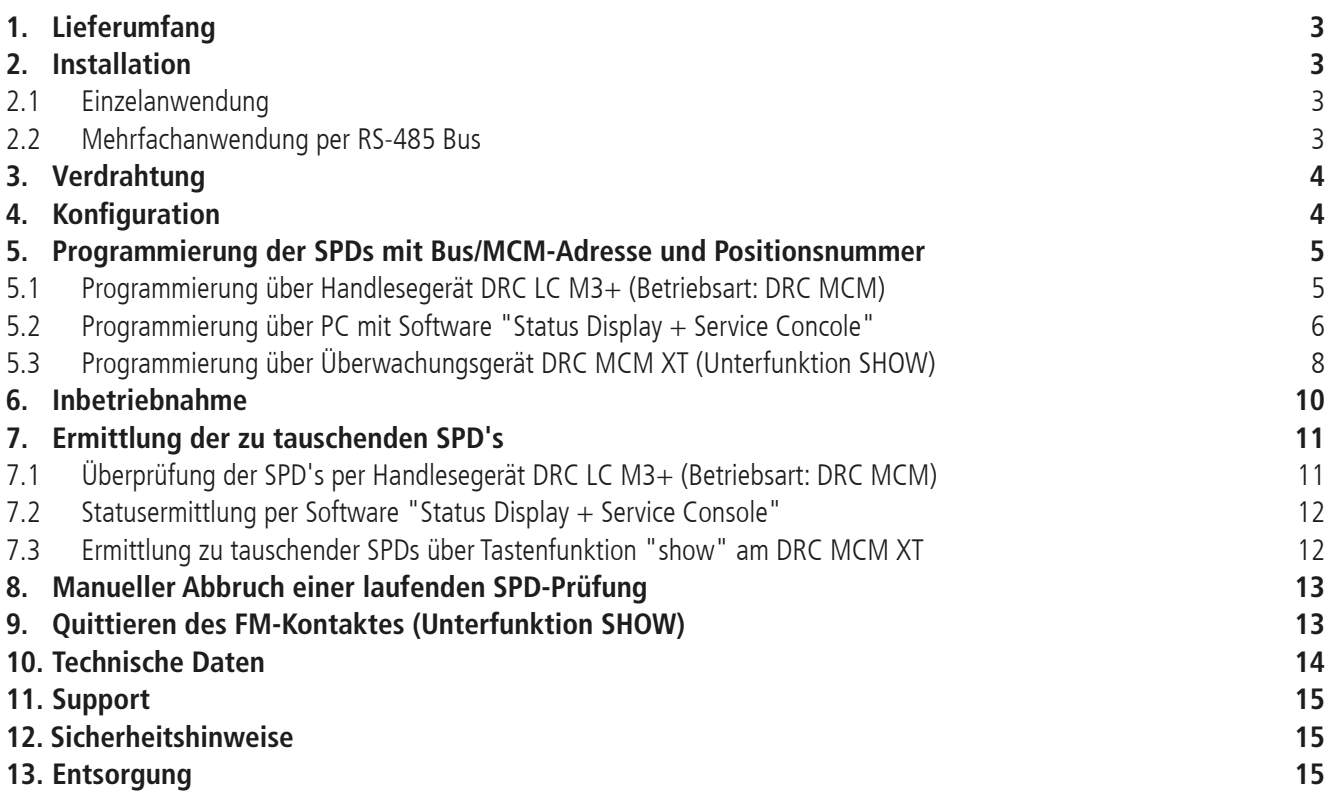

 $C \in$ 

# **Geräte- und Überwachungsstatus**

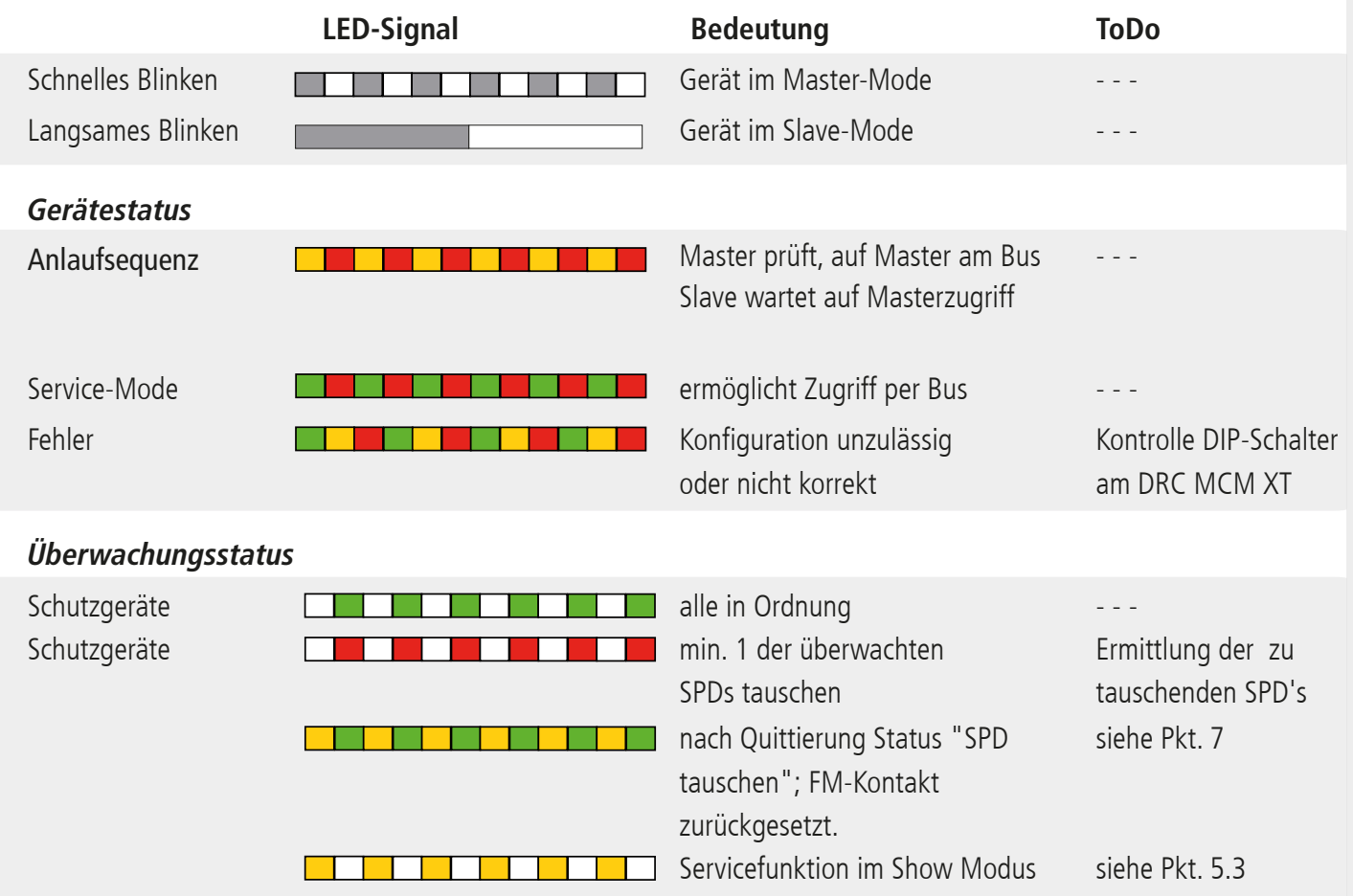

#### **1. Lieferumfang**

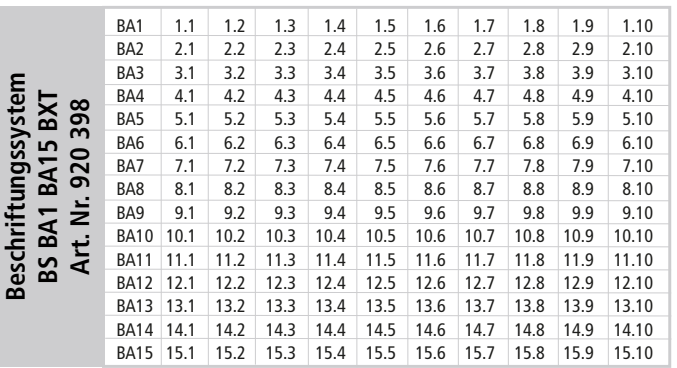

**Modul DEHNrecord,** DRC MCM XT, Art.-Nr. 910 695

**Condition Monitoring**

Basisteil nur für: DRC MCM XT

 $\frac{7}{2}$ 

+/- A

 $\check{\checkmark}$  6

Kostenfreie Software und ausführliche Bedienungsanleitung unter **www.dehn.de/download/** erhältlich! Siehe dazu auch Kapitel 11. Support.

#### **2. Installation**

#### **Hinweis:**

- Beim Einsatz von **mehr als einem** DRC MCM XT in einem Schaltschrank ist zur Synchronisation der Überwachungsgeräte eine 2-Draht Verbindung mittels RS 485 Bus (A/B-Klemmen) an allen MCM Geräten anzuschließen.

 $C \in$ 

- Mit dem Gerät können 1...10 Schutzgeräte **BLITZDUCTOR XT mit LifeCheck** überwacht werden. Die Anzahl der zu überwachenden SPD's ist am Gerät per DIP-Schalter einzustellen (siehe 4. Konfiguration).
- Die Anordnung des **DRC MCM XT** zu den überwachten **SPDs** hat grundsätzlich mittig zu erfolgen!
- Zu überwachende SPD's sind **vor** dem Einsatz mit einem Passwort zu programmieren. Dieses setzt sich aus der am DRC MCM XT eingestellten Bus/MCM-Adresse und einer lfd. Positionsnummer zusammen.
- In unmittelbarer Nähe zum DRC MCM XT dürfen keine unprogrammierten SPD's liegen oder positioniert werden. Ableitermodule in Verbindung mit dem DRC 0MCM XT immer programmieren.

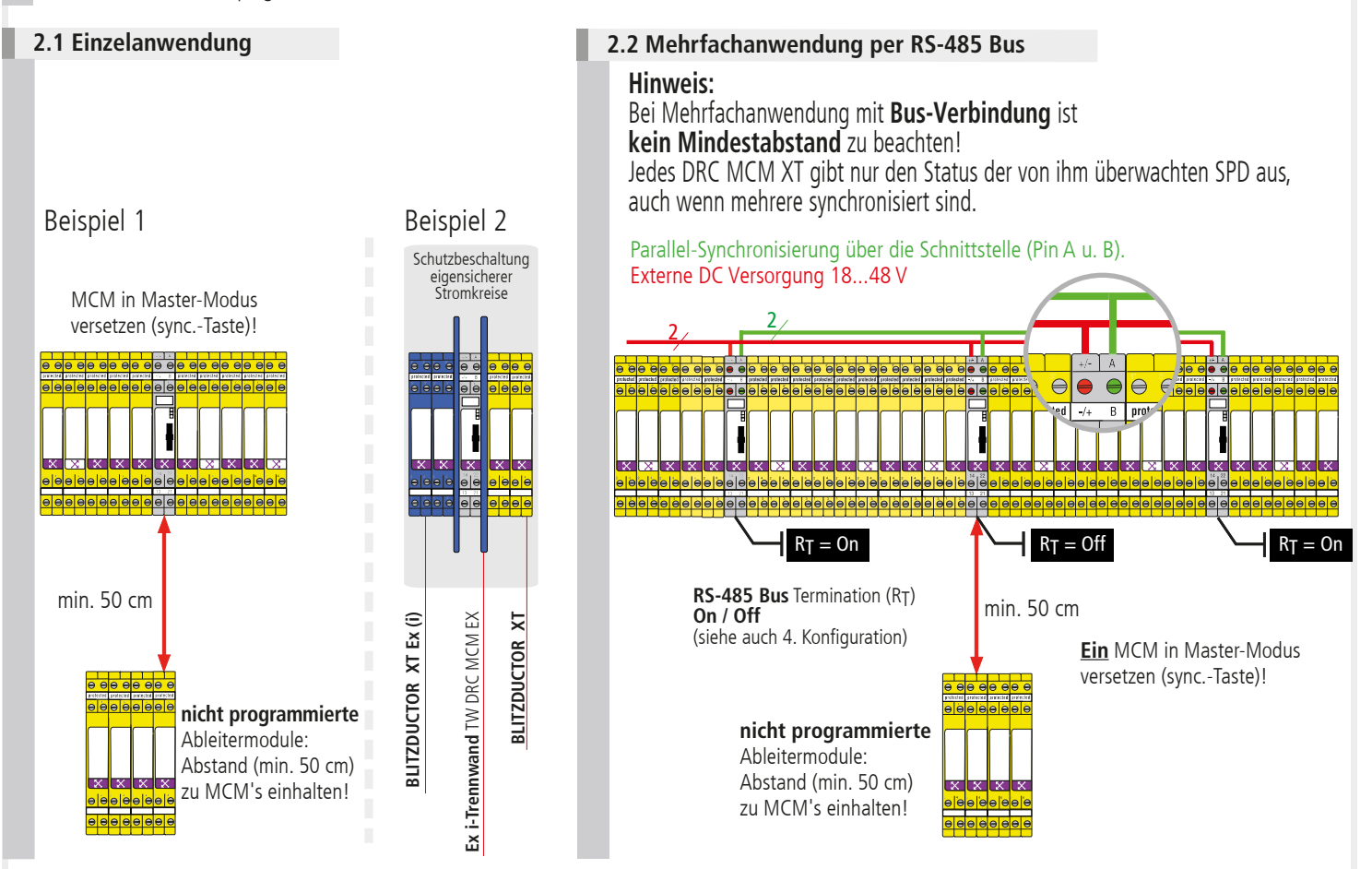

#### **Hinweis:**

Besondere Einbaubedingungen beachten, beim Einsatz des **DEHNrecord** DRC MCM XT in Verbindung mit **BLITZDUCTOR XT** und **XT Ex (i)** für eigensichere Stromkreise. (siehe Fig. 2.1 sowie Einbauanleitung" "**Ex i-Trennwand** TW DRC MCM EX", Publication 1705). Bei Einsatz der Trennwand in Verbindung mit eigensicheren Stromkreisen ist ein Platzbedarf von min. 14 cm zu berücksichtigen (z.B. Abstand Kabelkanäle min. 14 cm, Hutschiene mittig angeordnet).

**3. Verdrahtung**

#### \*) 14 22 13 21 B +/- d.c. A  $-/-$  d.c. **\*) optional Fernmeldekontakt (FM)** galvanisch getrennte Schaltkontakte im Überwachungsmodul DRC MCM XT integriert. max. 350 V dc / 120 mA 250 V ac / 70 mA Pin: 13-14 Schließer (no) 21-22 Öffner (nc)

 $\epsilon$ 

\*) Darstellung der Schaltkontakte im Normalzustand (alle überwachten SPD sind OK) bei angelegter Versorgungsspannung und gesteckten DRC MCM XT. **Spannungsversorgung**

 $U_N$  18...48 V DC; max. 100 mA Pin:  $+/-$ ;  $-/-$ Empfehlung DEHN: Netzteil **PSU DC24 30W** (Art.-Nr. 910 499)

**Serielle RS-485 Schnittstelle** (nur bei Bus-Verbindung) Pin A (+Data)

Pin B (-Data) Empfehlung: grundsätzlich verdrillte 2-Draht-Leitungen verwenden

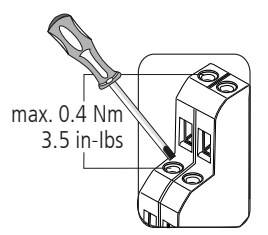

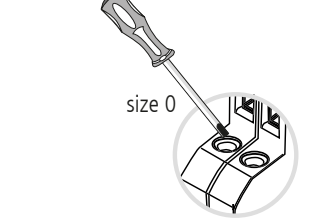

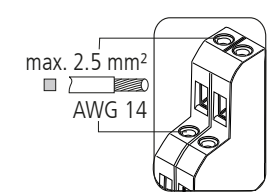

### **Hinweis:**

Aderleitungen eigensicherer und nicht eigensicherer Stromkreise, die in demselben Leitungsbündel- oder Kabelkanal geführt werden, müssen nach EN 60079-14 durch eine Isolierstoff-Zwischenlage oder eine geerdete Metall-Zwischenlage getrennt sein. Bei Verwendung von ummantelten Aderleitungen oder Leitungsschirmen für eigensichere oder nicht eigensichere Stromkreise ist eine Trennung nicht erforderlich.

### **4. Konfiguration**

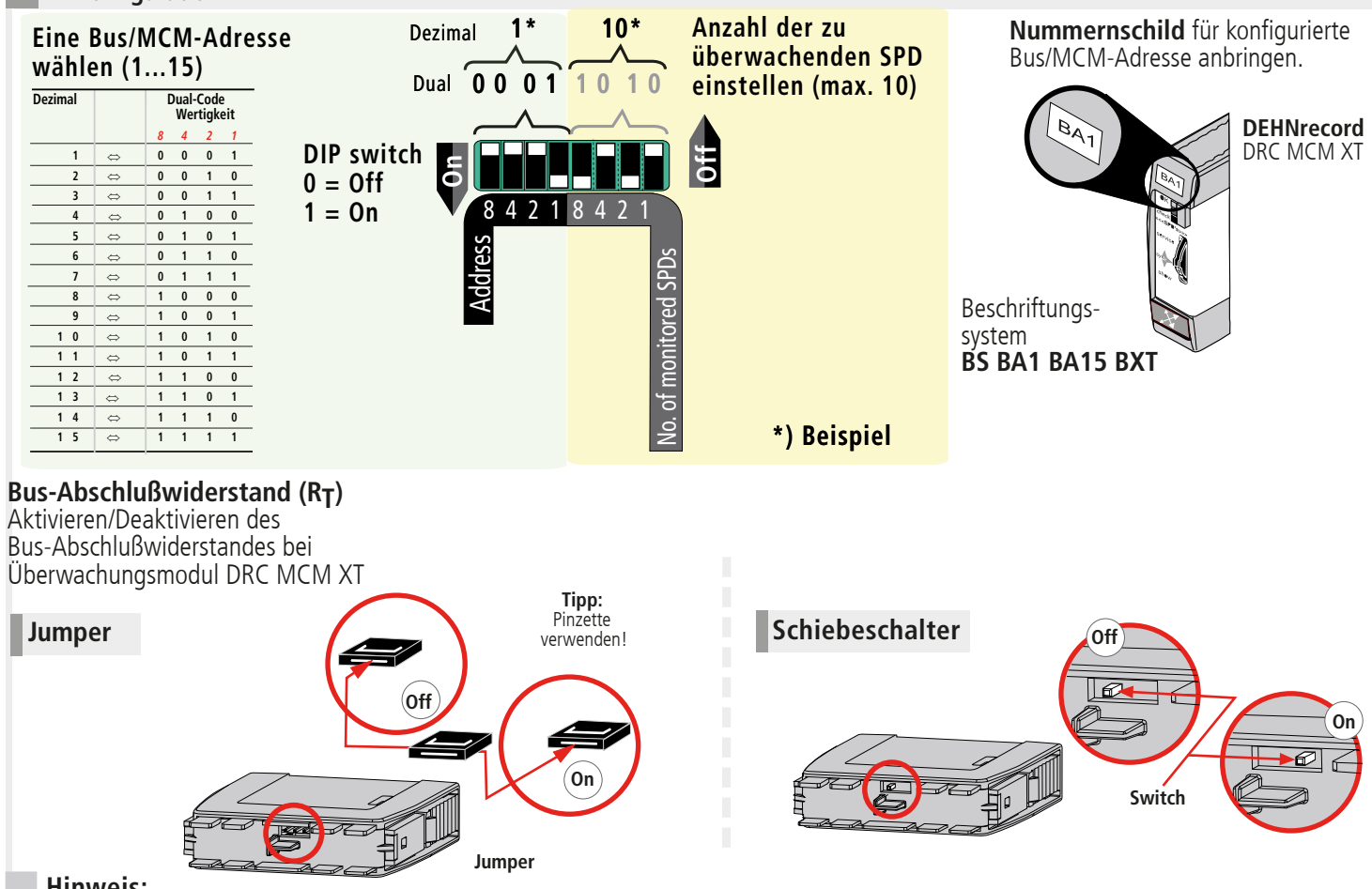

# **Hinweis:**

Das Aktivieren/Deaktivieren des Bus-Abschlußwiderstandes mittels Jumper oder Schiebeschalter kann nur bei abgezogenem Steckteil erfolgen!

#### **Kurzanleitung DEHNrecord** DRC MCM XT  $\epsilon$

**5. Programmierung der SPDs mit Bus/MCM-Adresse und Positionsnummer**

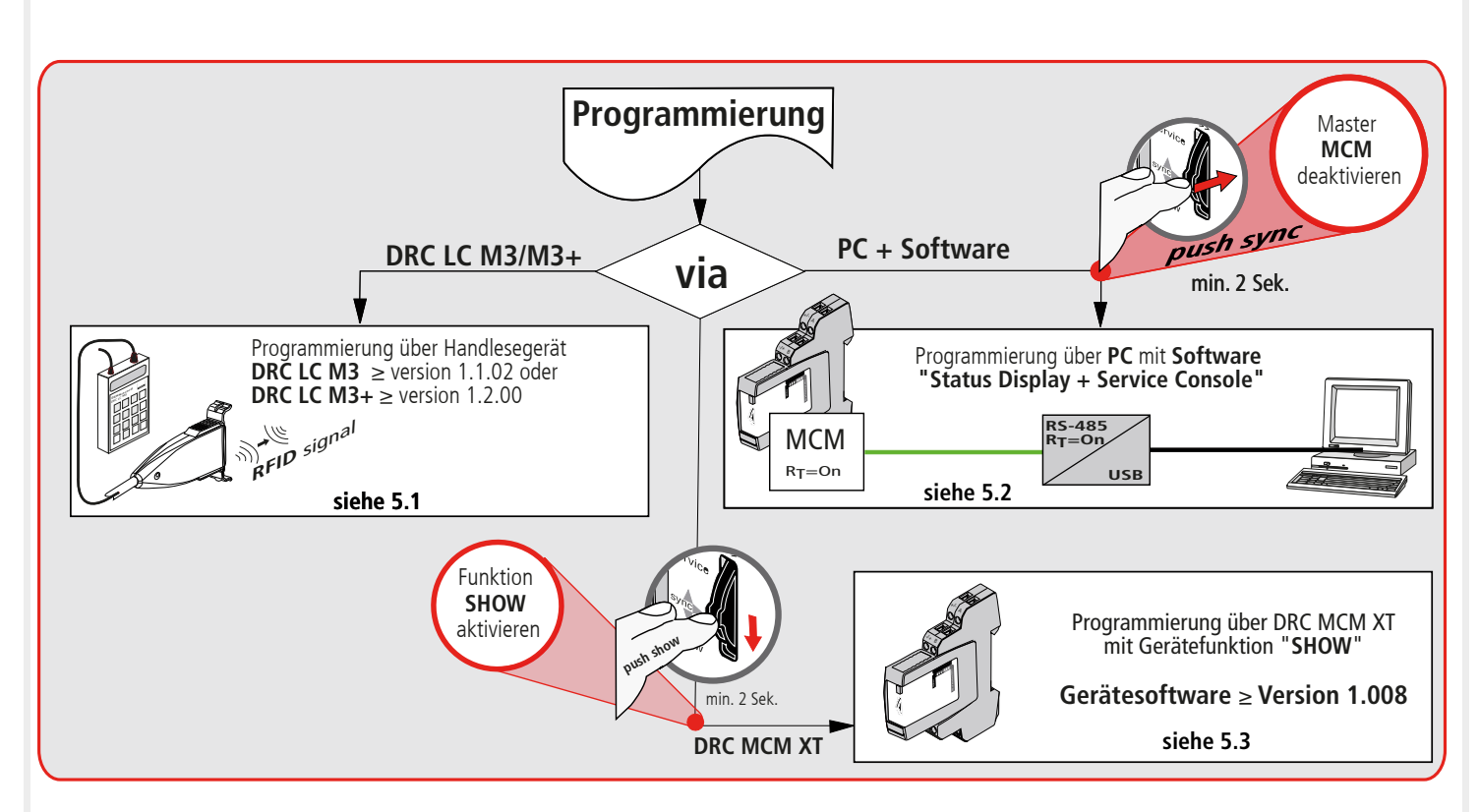

**5.1 Programmierung über Handlesegerät DRC LC M3+ (Betriebsart: DRC MCM)**

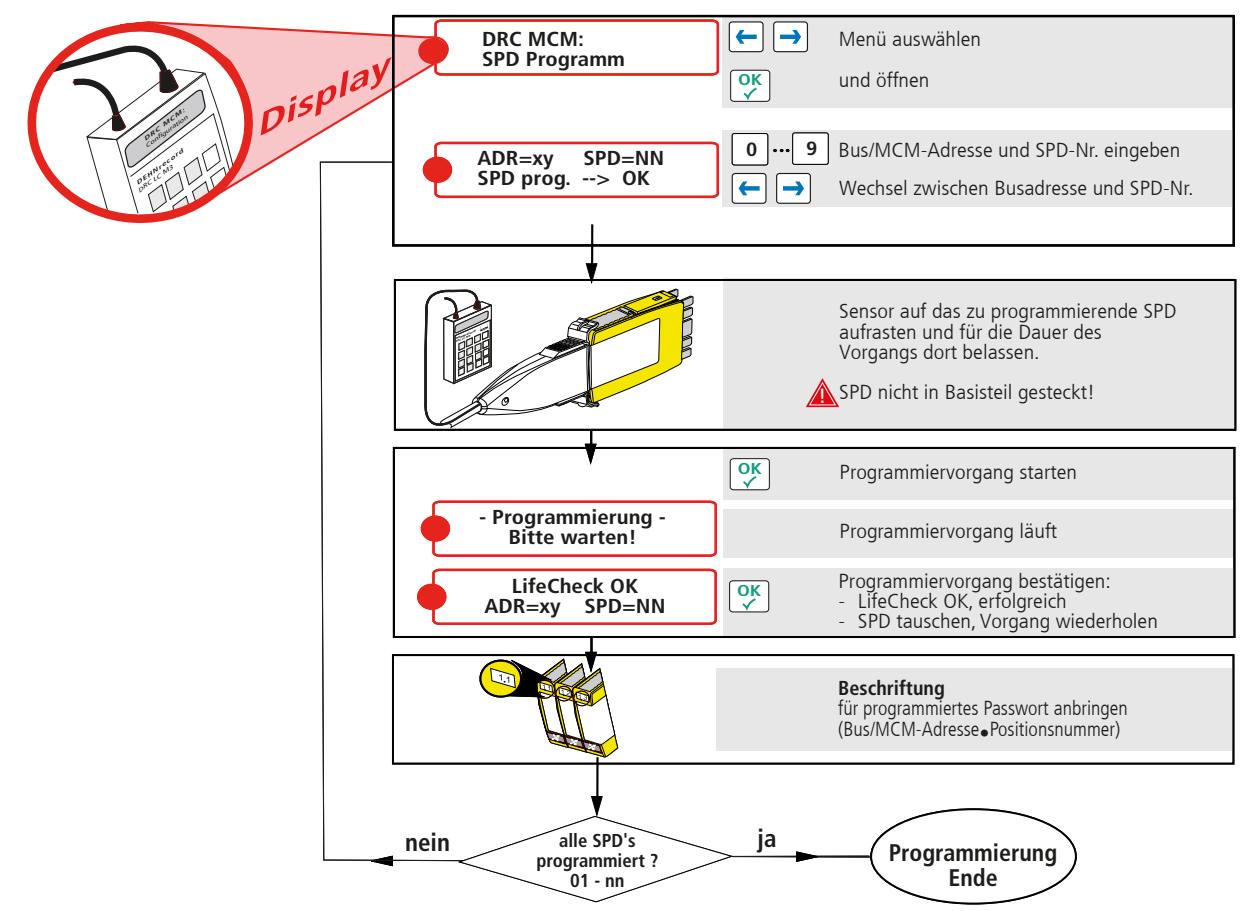

#### **Hinweis:**

Abweichender Ablauf bei der Programmierung mit Handlesegerät **DRC LC M3**, bitte Bedienungsanleitung BA 1670/V 1.1.01 **"Erweiterung für das stationäre Überwachungsgerät DRC MCM XT"** beachten.

 $\epsilon$ 

**5.2 Programmierung über PC mit Software "Status Display + Service Console"**

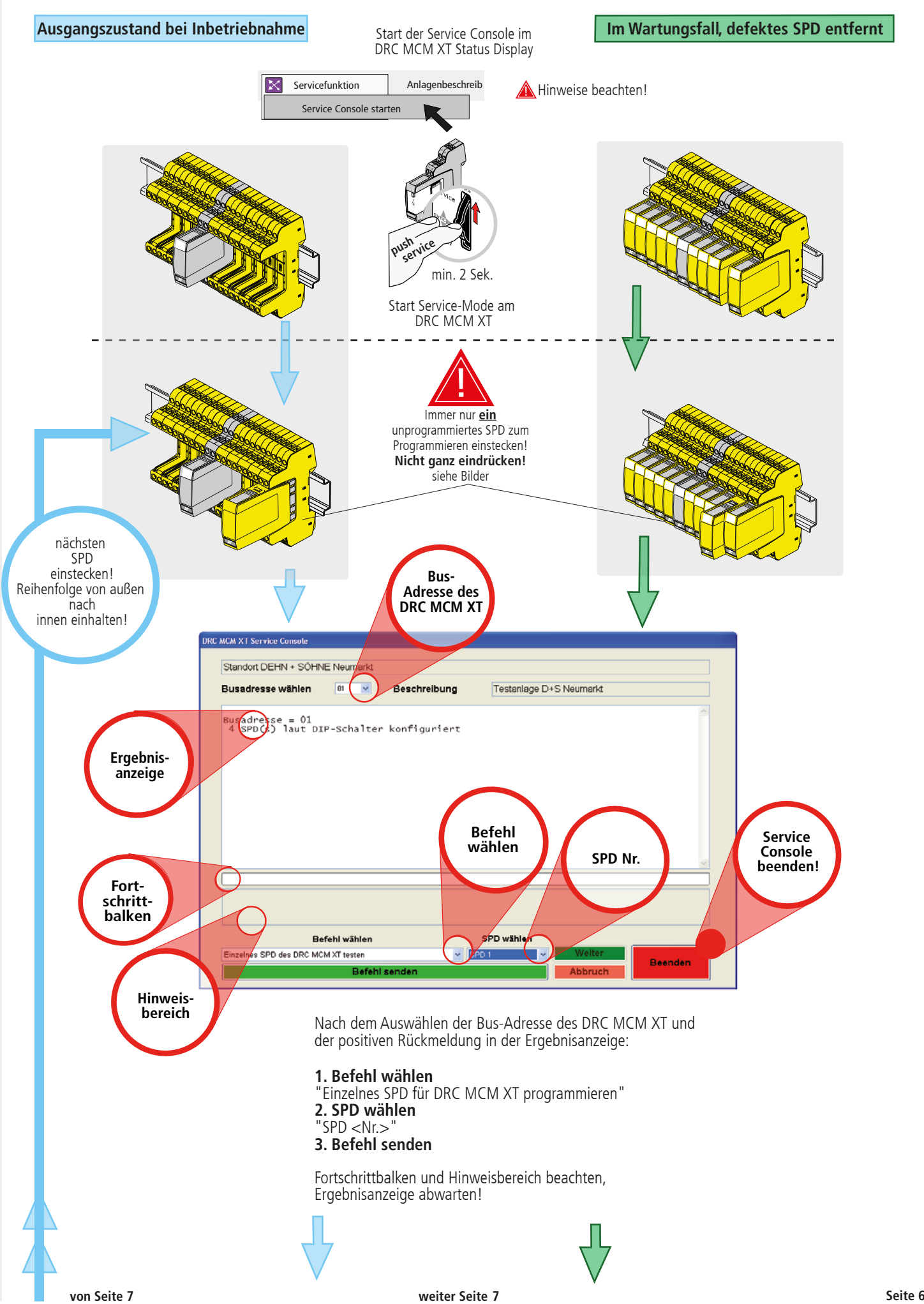

 $C\epsilon$ 

**Fortsetzung von 5.2**

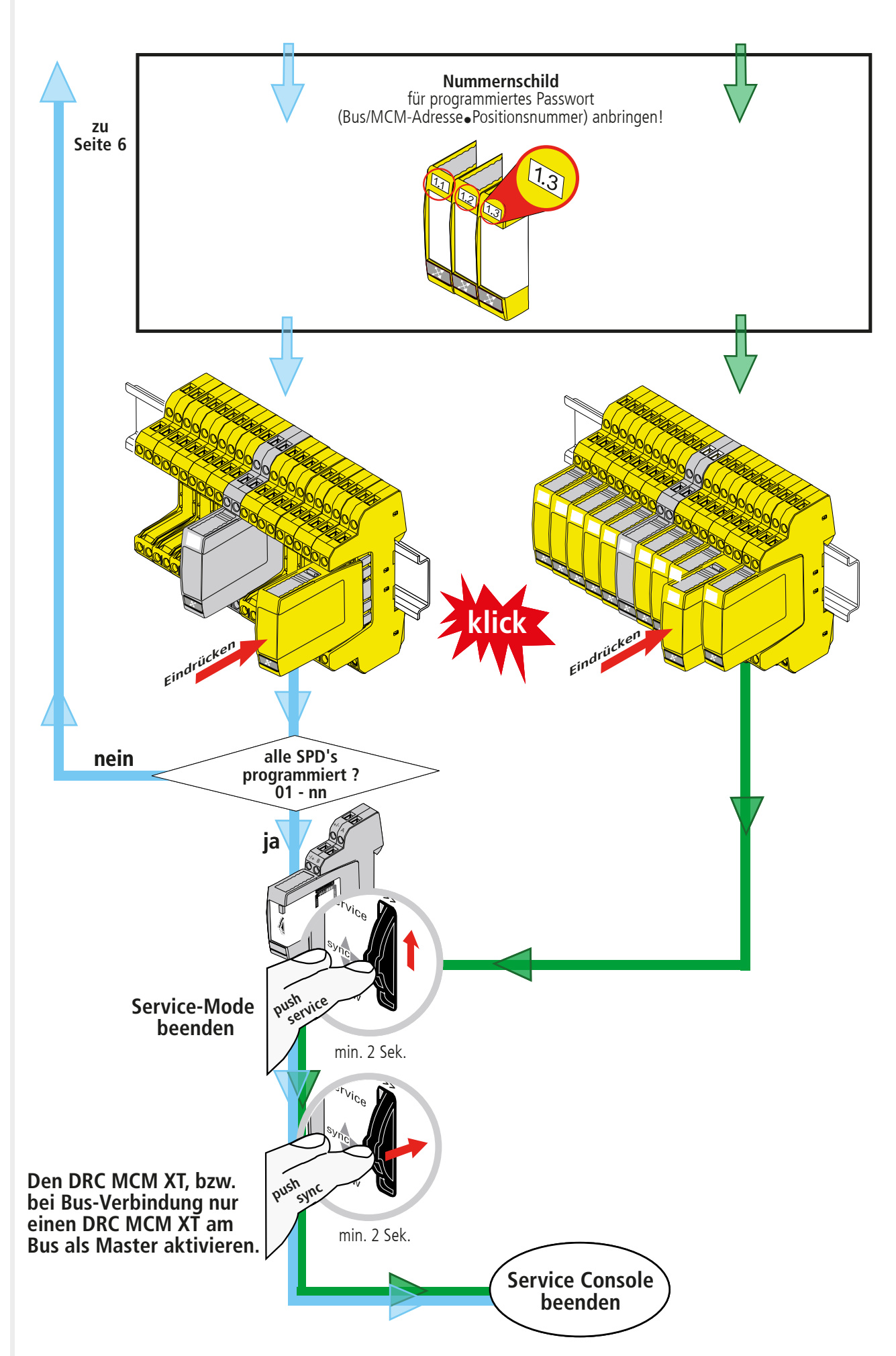

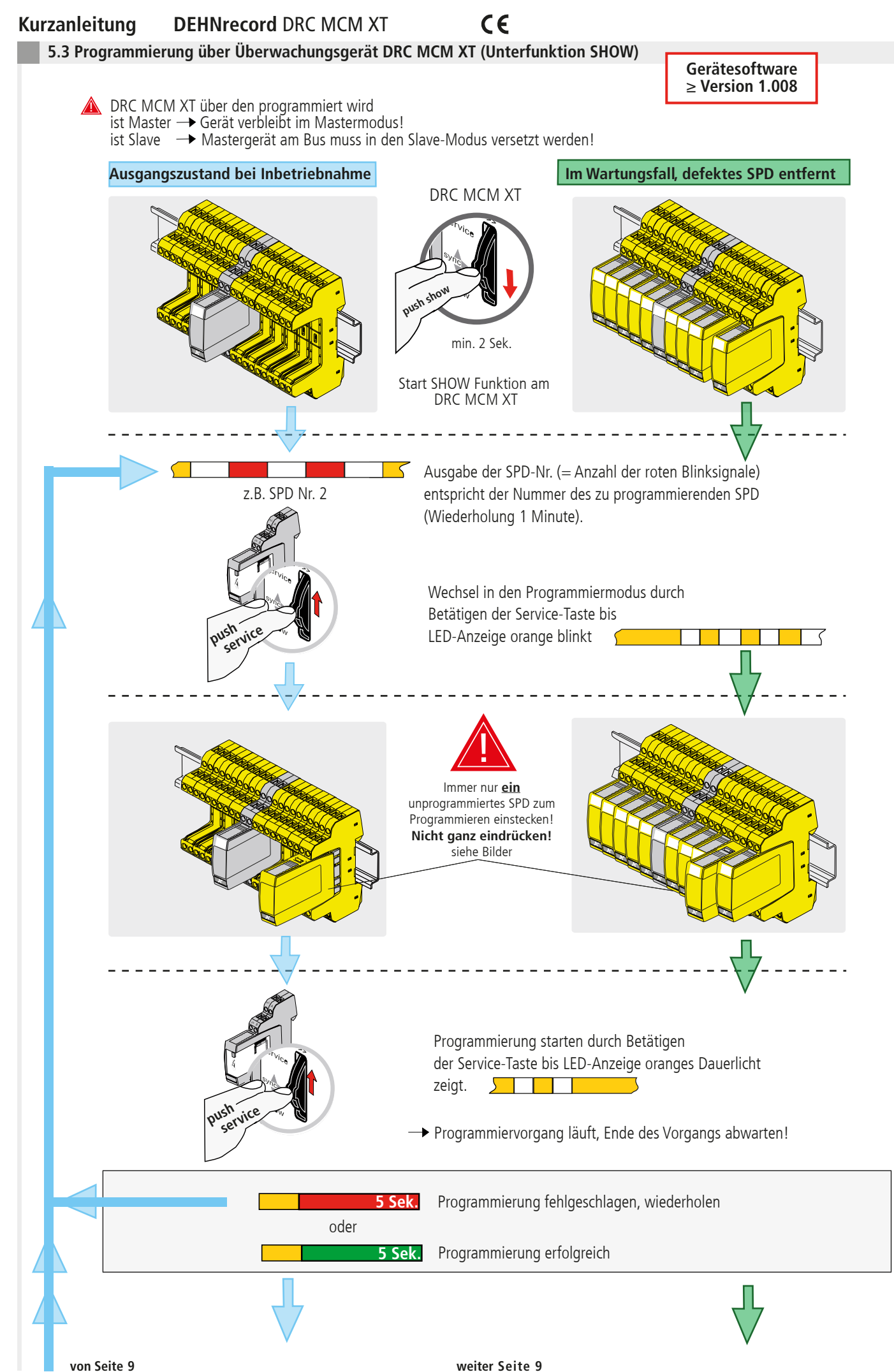

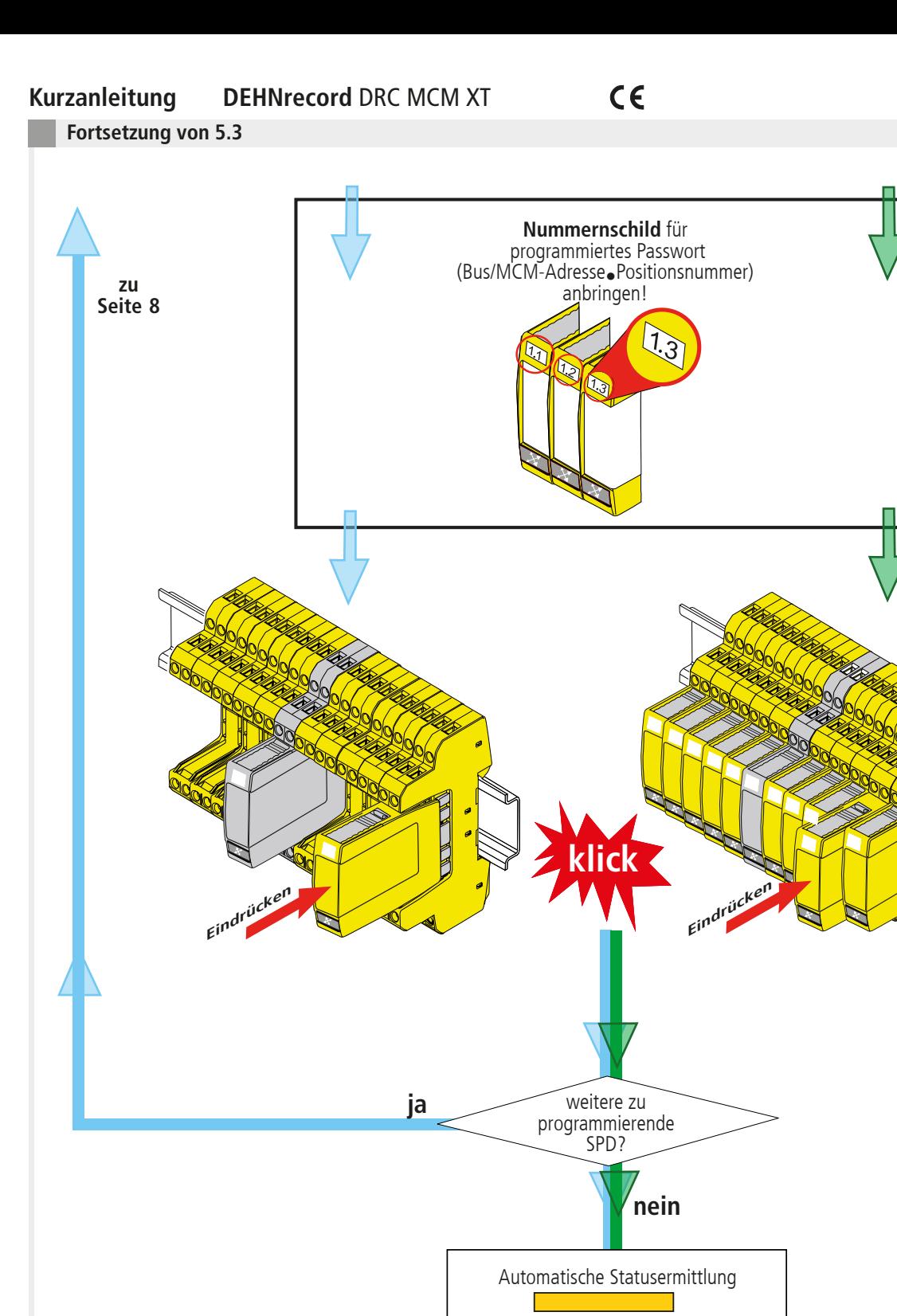

am Ende des Programmiervorgangs.

Überwachungsstatus **Master** Master

Slave

! Bei Mehrfachanwendung ist zum Start der Überwachung ein DRC MCM in den Master-Modus zu versetzen!

### **Hinweis:**

Das Rücksetzen eines Moduls in den Auslieferungszustand kann nur mit dem Ableiterprüfgerät DRC LC M3+ oder dem DRC MCM XT in Verbindung mit der Software "Status Display + Service Console" durchgeführt werden! Bereits programmierte Module können nicht mit dem DRC MCM zurückgesetzt werden!

**6. Inbetriebnahme**

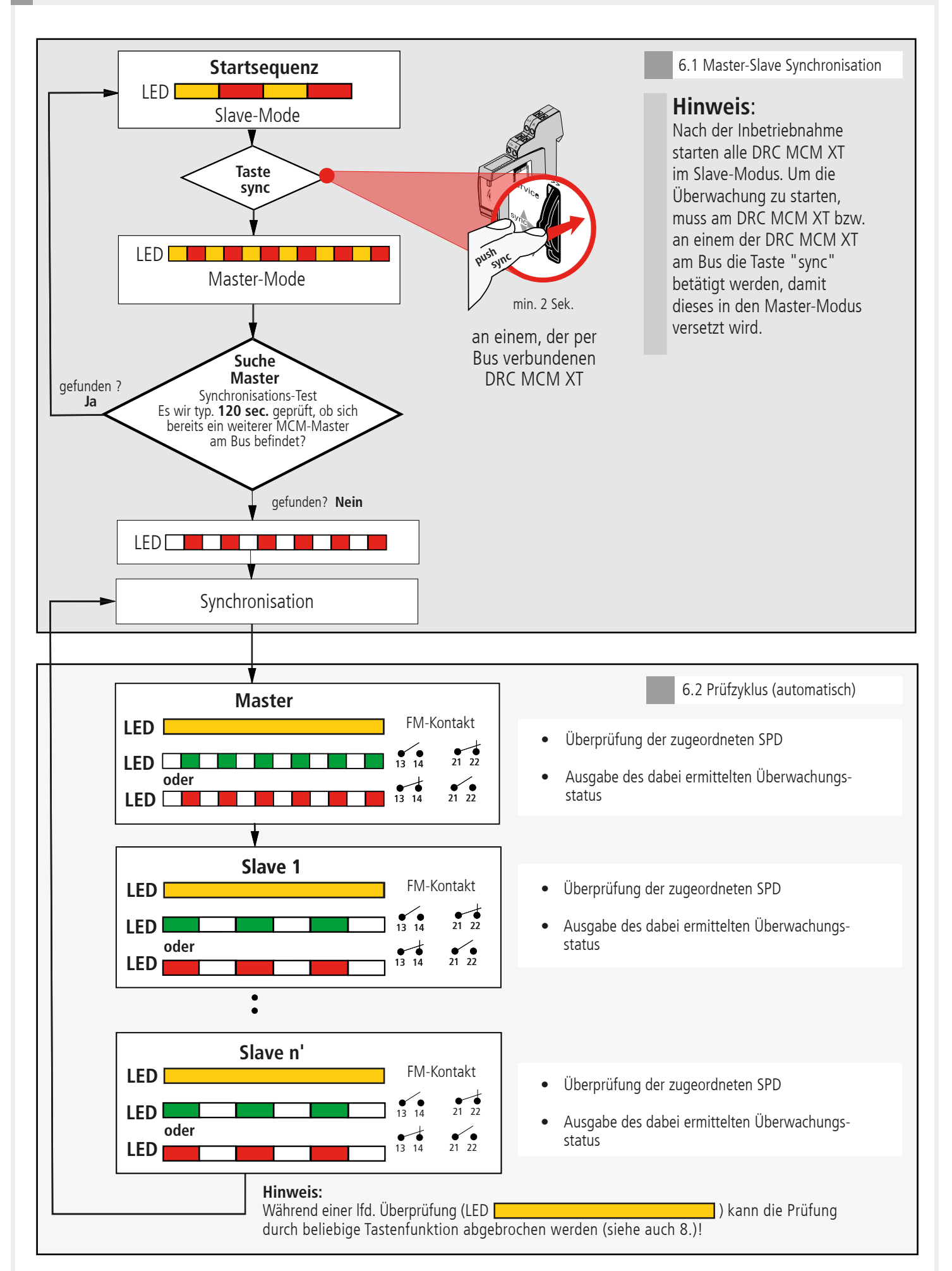

 $C \in$ 

**7. Ermittlung der zu tauschenden SPD's**

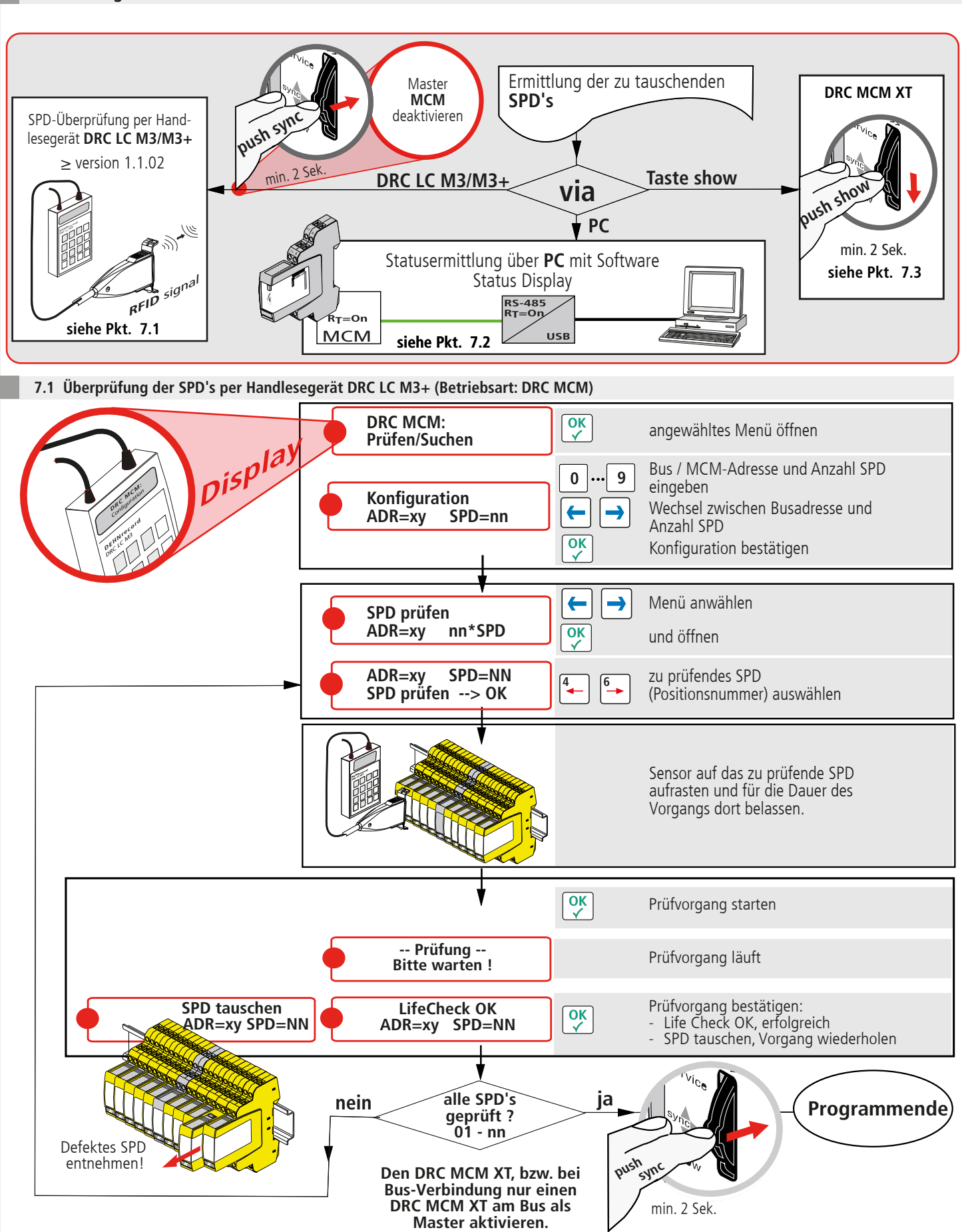

 $C \in$ 

#### **Hinweis:**

Abweichender Ablauf bei der Prüfung mit dem Handlesegerät DRC LC M3, bitte Bedienungsanleitung BA 1670/V 1.1.01 **"Erweiterung für das stationäre Überwachungsgerät DRC MCM XT"** beachten.

#### $\epsilon$ **Kurzanleitung DEHNrecord** DRC MCM XT

# **7.2 Statusermittlung per Software "Status Display + Service Console"**

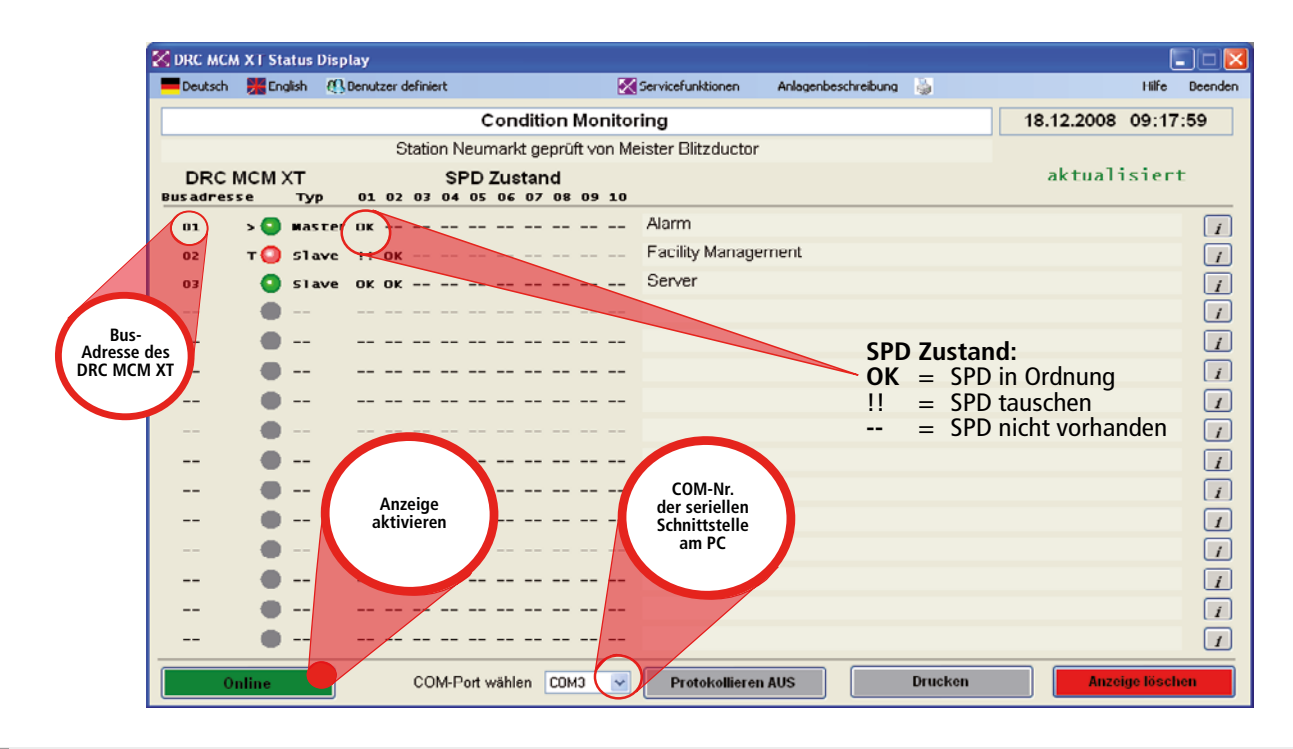

**7.3 Ermittlung zu tauschender SPDs über Tastenfunktion "show" am DRC MCM XT**

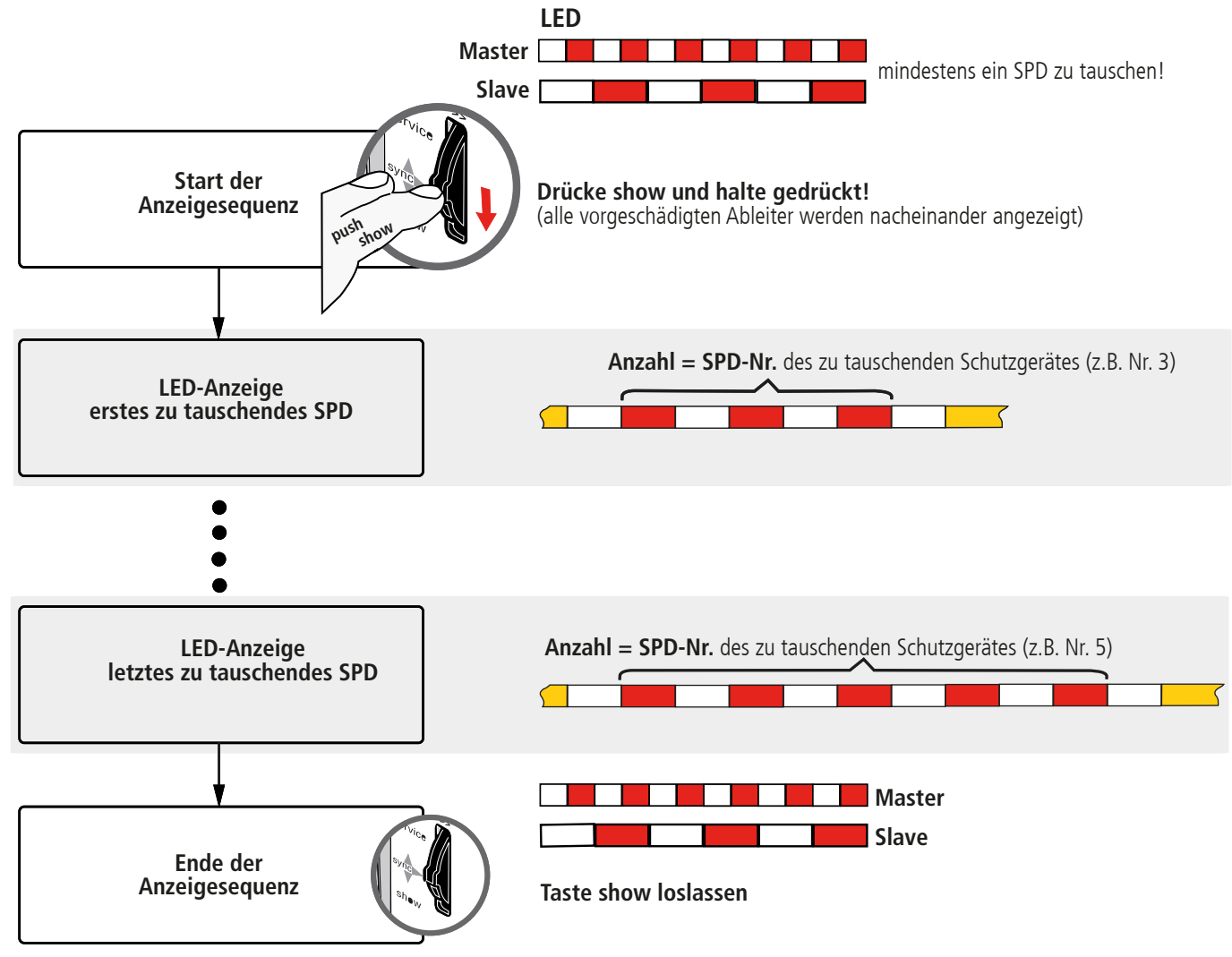

#### **Hinweis:**

Während der Ausführung der Show-Funktion sind die erweiterten Funktionen des Überwachungsgerätes DRC MCM XT möglich, siehe Abschnitt 5.3 und 9.

 $C \in$ 

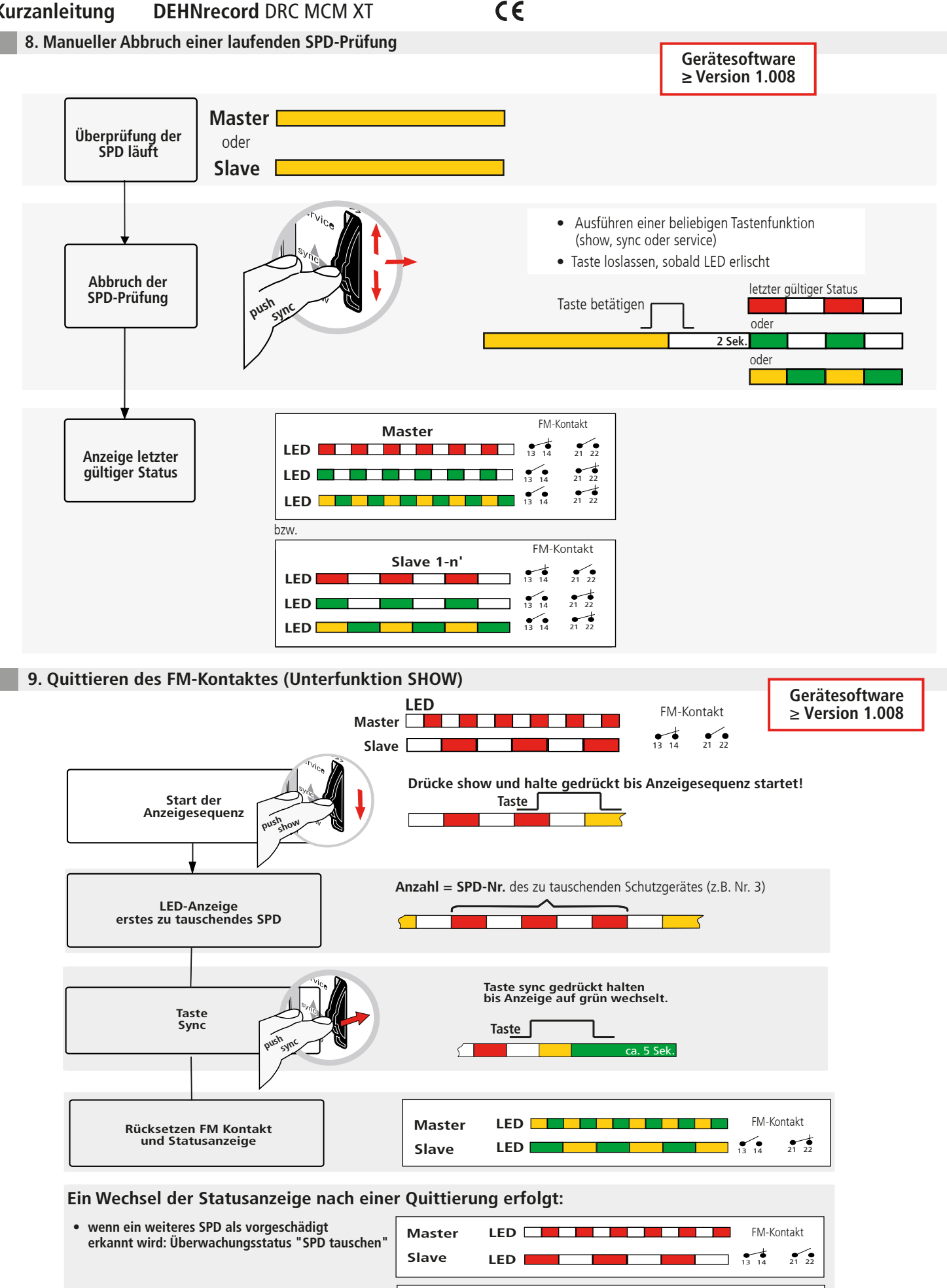

**Master Slave**

**LED**

LED **Let the letter that the letter** 

FM-Kontakt  $13 \t14$   $21 \t22$ 

**• wenn alle vorgeschädigten SPD ersetzt wurden: Überwachungsstatus "alle SPD in Ordnung"**

**10. Technische Daten**

ı

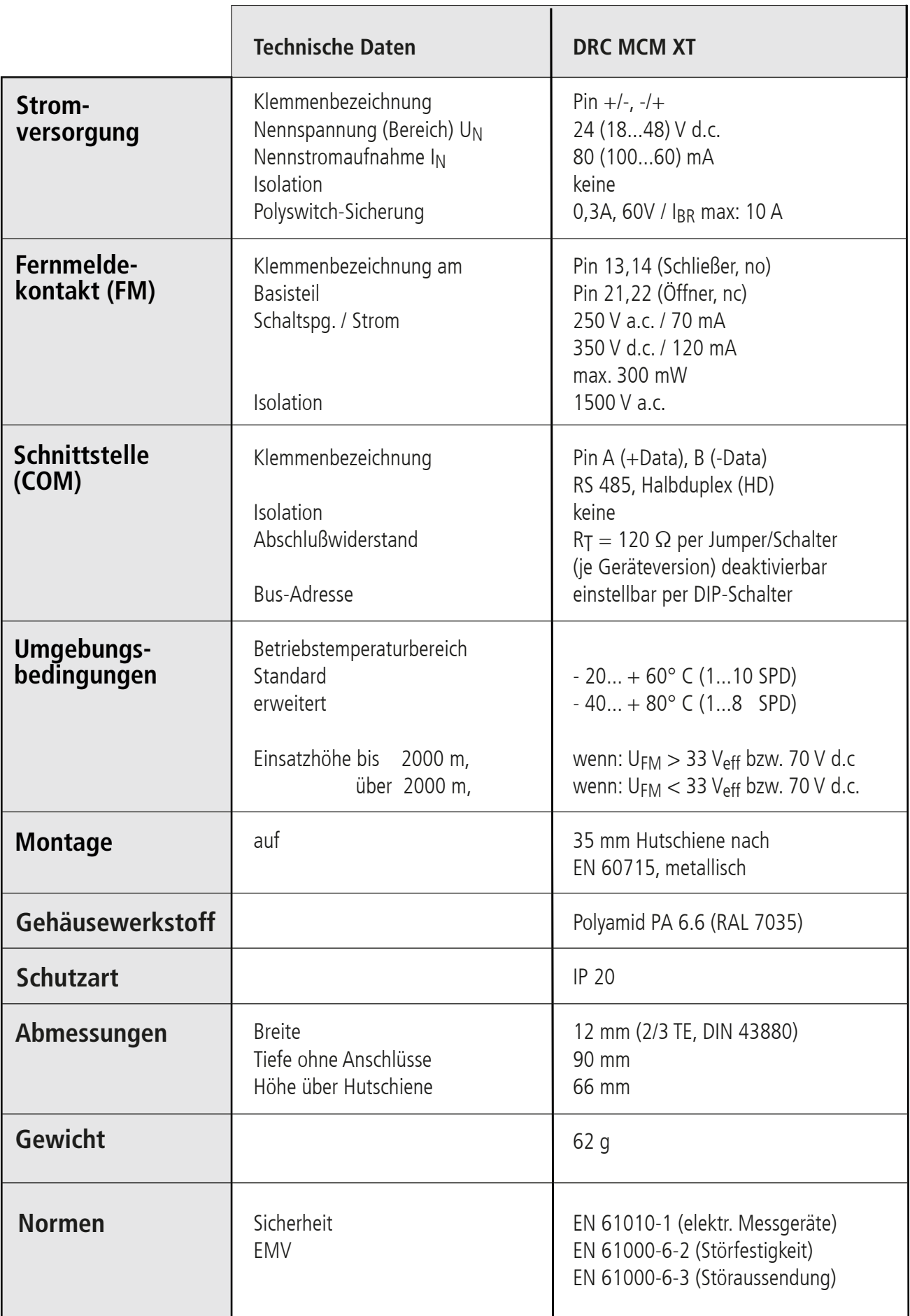

 $C \in$ 

**11. Support**

Weiterführende Informationen und Hinweise:

- Ausführliche Bedienungsanleitung, Publikation Nr. 1669
- Gerätesoftware DRC MCM XT
- PC-Software "Status Display + Service Console"

Diese stehen unter: **www.dehn.de/download/** im Bereich Mess- und Prüfsysteme als Download zur Verfügung bzw. können dort auch als CD-Rom gegen Schutzgebühr angefordert werden! Nach dem Login bzw. der Registrierung (für Neukunden) können aus dem Verzeichnis "DEHNrecord - DRC MCM XT"

 $\epsilon$ 

- die Einzeldaten (Readme, Gerätesoftware, Bedienungsanleitung, PC-Software)
- die Komplett-CD mit vollständiger Dokumentation und Software

heruntergeladen werden oder

- die Komplett-CD über den Sammelkorb per Post bestellt werden.

### **12. Sicherheitshinweise**

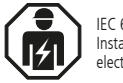

IEC 60417-6182: Installation, electrotechnical expertise

Der Anschluss und die Montage des Gerätes darf nur durch eine Elektrofachkraft erfolgen. Die nationalen Vorschriften und Sicherheitsbestimmungen sind zu beachten.

Vor der Montage ist das Gerät auf äußere Beschädigung zu kontrollieren. Sollte eine Beschädigung oder ein sonstiger Mangel festgestellt werden, darf das Gerät nicht montiert werden.

Der Einsatz des Gerätes ist nur im Rahmen der in den Einbauanleitungen genannten und gezeigten Bedingungen zulässig.

Bei Belastungen, die über den ausgewiesenen Werten liegen, können das Gerät sowie die daran angeschlossenen elektrischen Betriebsmittel zerstört werden.

# **Eingriffe und Veränderungen am Gerät führen zum Erlöschen des Gewährleistungsanspruches.**

### **13. Entsorgung**

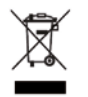

Das Gerät darf nicht über den Hausmüll entsorgt werden!

Weiterführende Informationen entnehmen Sie unserer Homepage:

**www.dehn.de**

#### **Hinweis:**

Eine Haftung für Schäden, die durch Computerprogramme verursacht werden, ist durch DEHN SE ausgeschlossen. Auf die Gefahr von Virenbefall und Datenverlust durch Programmfehler und die dadurch nötige Datensicherung wird hingewiesen. Die Informationen in diesem Dokument können ohne vorherige Ankündigung geändert werden und es können daraus keine Verpflichtungen seitens DEHN SE abgeleitet werden.

**Überspannungsschutz DEHN SE Hans-Dehn-Str. 1 Tel. +49 9181 906-0 Blitzschutz/Erdung Postfach 1640 www.dehn.de Arbeitsschutz 92306 Neumarkt DEHN schützt. Germany** 

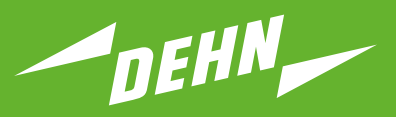

**Surge Protection**

Quick Start Guide

DEHNrecord DRC MCM XT Test Device

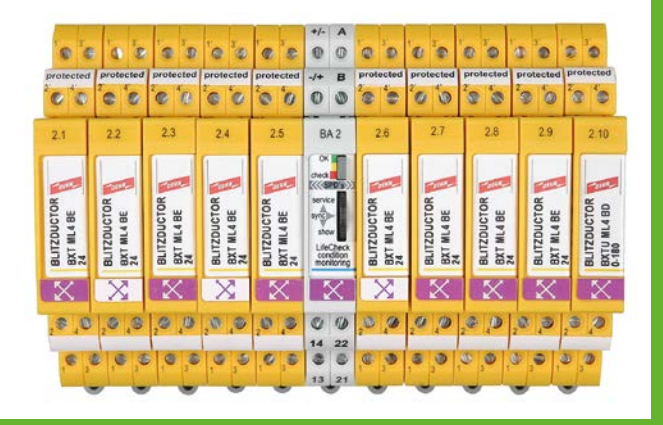

# $C \in$

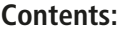

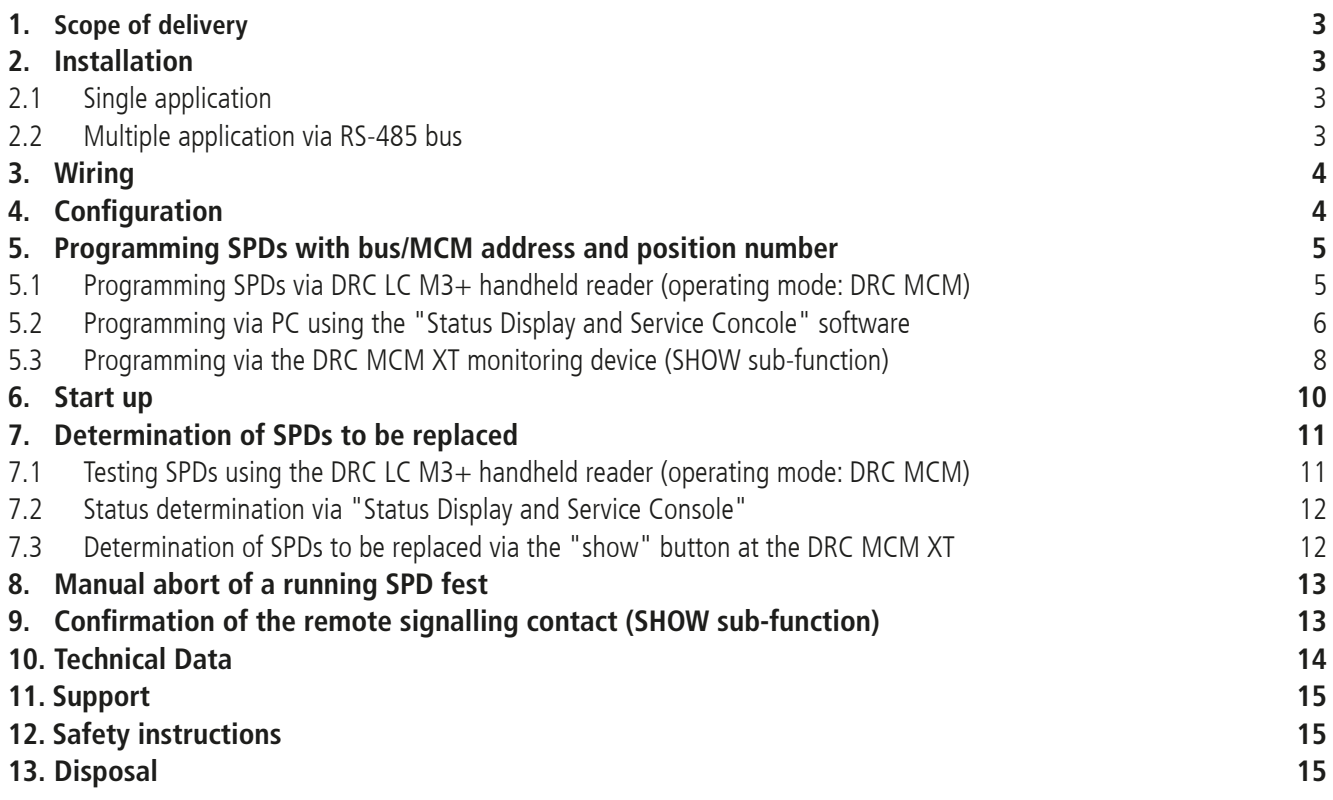

# **Device and monitoring status**

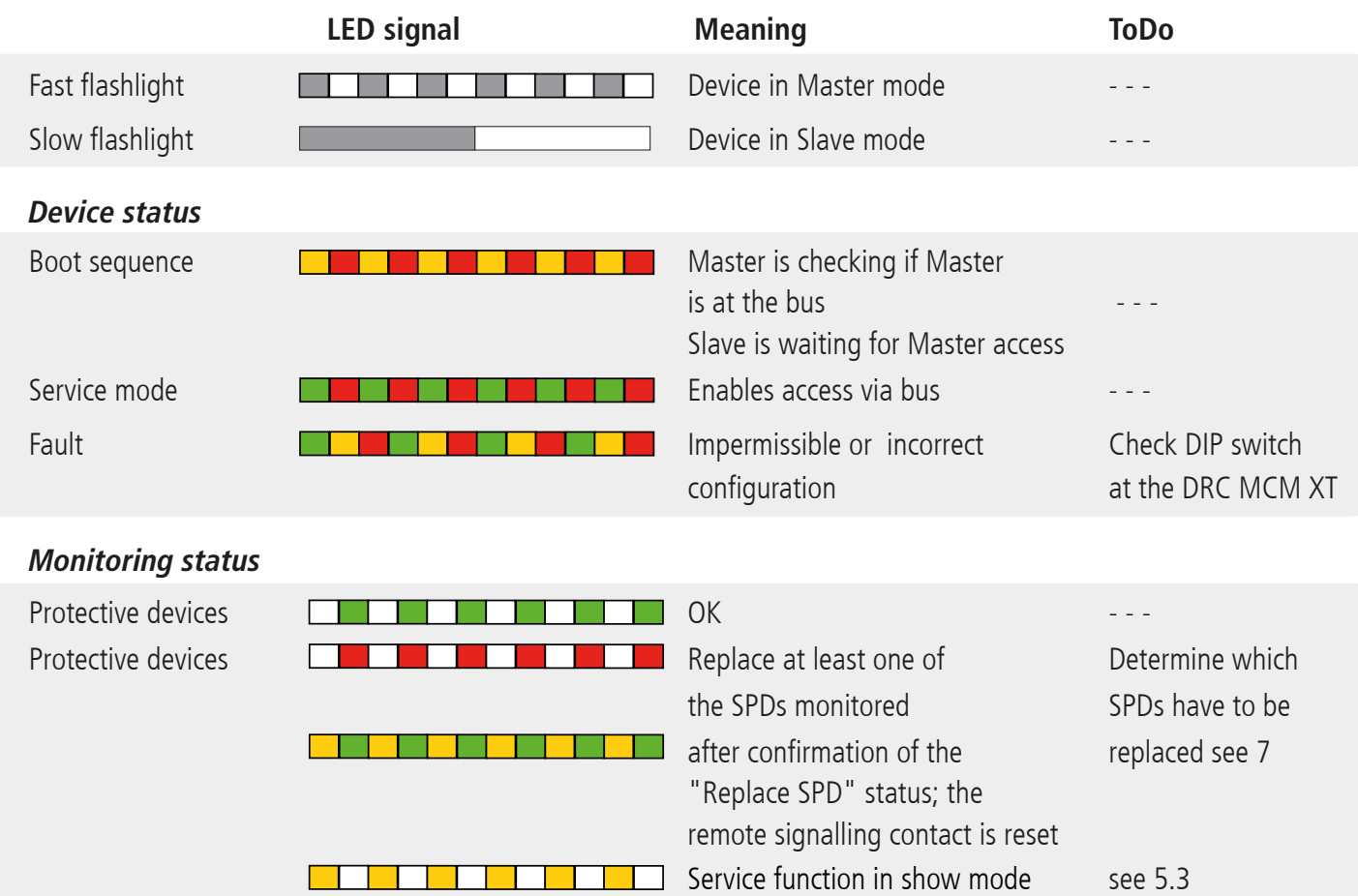

#### **1. Scope of delivery**

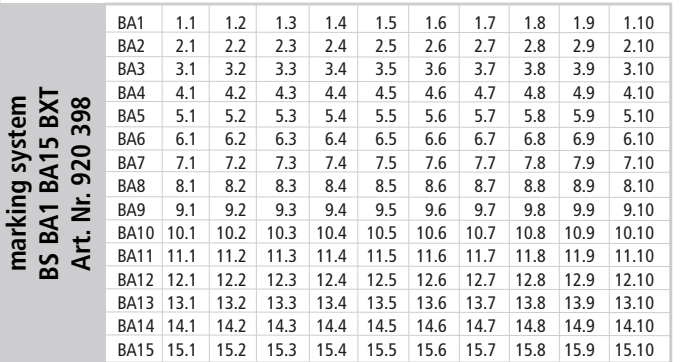

Free software and detailed installation instructions are available on **www.dehn.de/download/**! See also chapter 11. Support.

#### **2. Installation**

#### **Note:**

- When using more than one DRC MCM XT in a switchgear cabinet, a two-wire connection is to be established to all MCM devices via RS 485 bus (A/B terminals) to synchronise the monitoring devices.
- 1 to 10 **BLITZDUCTOR XT** protective devices with LifeCheck **X A** can be monitored with DRC MCM XT. The number of SPDs to be monitored has to be selected via DIP switch (see 4. Configuration).

 $C \in$ 

- The DRC MCM XT test device has to be positioned in the middle of the monitored SPDs!
- SPDs to be monitored have to be programmed with a password before use. This password consists of the bus/MCM address set at the DRC MCM XT and a consecutive position number.
- No unprogrammed SPDs may be located or positioned in the vicinity of the DRC MCM XT device. Arrester modules always have to be programmed using the DRC MCM XT device.

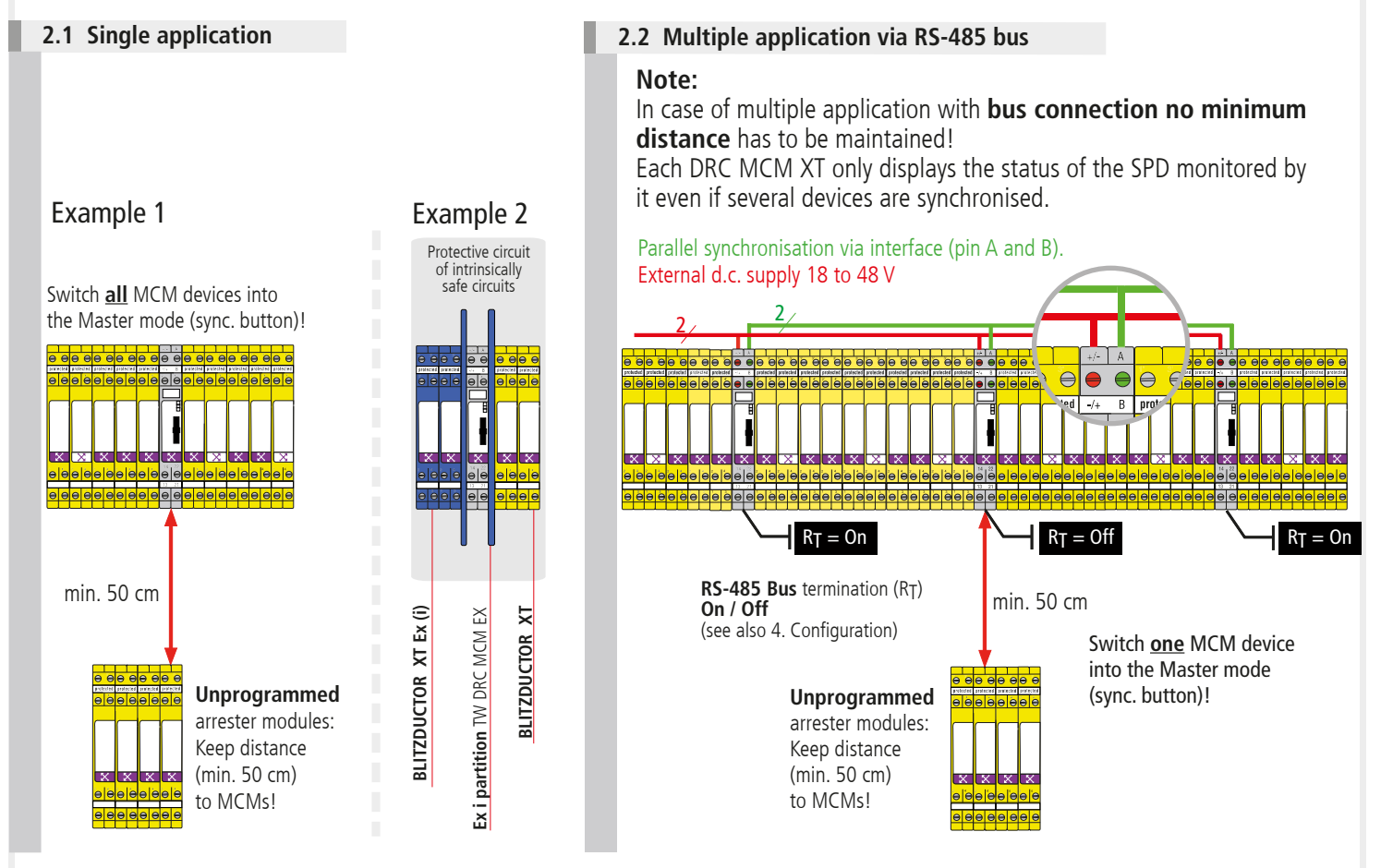

#### **Note:**

Observe the special installation conditions when using **DEHNrecord** DRC MCM XT together with **BLITZDUCTOR XT** and **XT Ex (i)** in intrinsically safe circuits (see Fig. 2.1 and installation instructions for "**Ex i partition** TW DRC MCM EX", Publication 1705). If the partition ist used in intrinsically safe circuits, a space requirement of 14 cm has to be observed (e.g. distance to cable ducts min. 14 cm, DIN rail arranged in the centre).

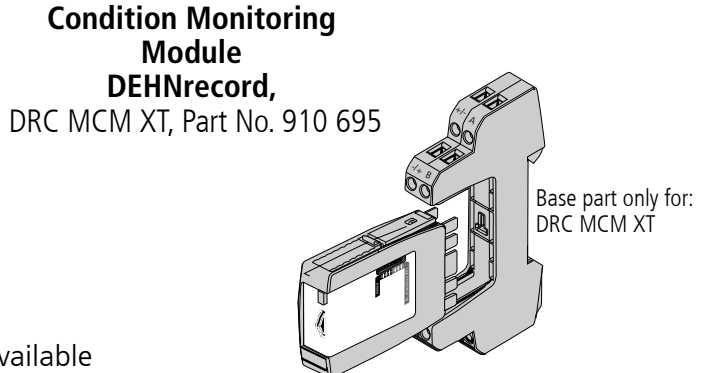

#### **3. Wiring**

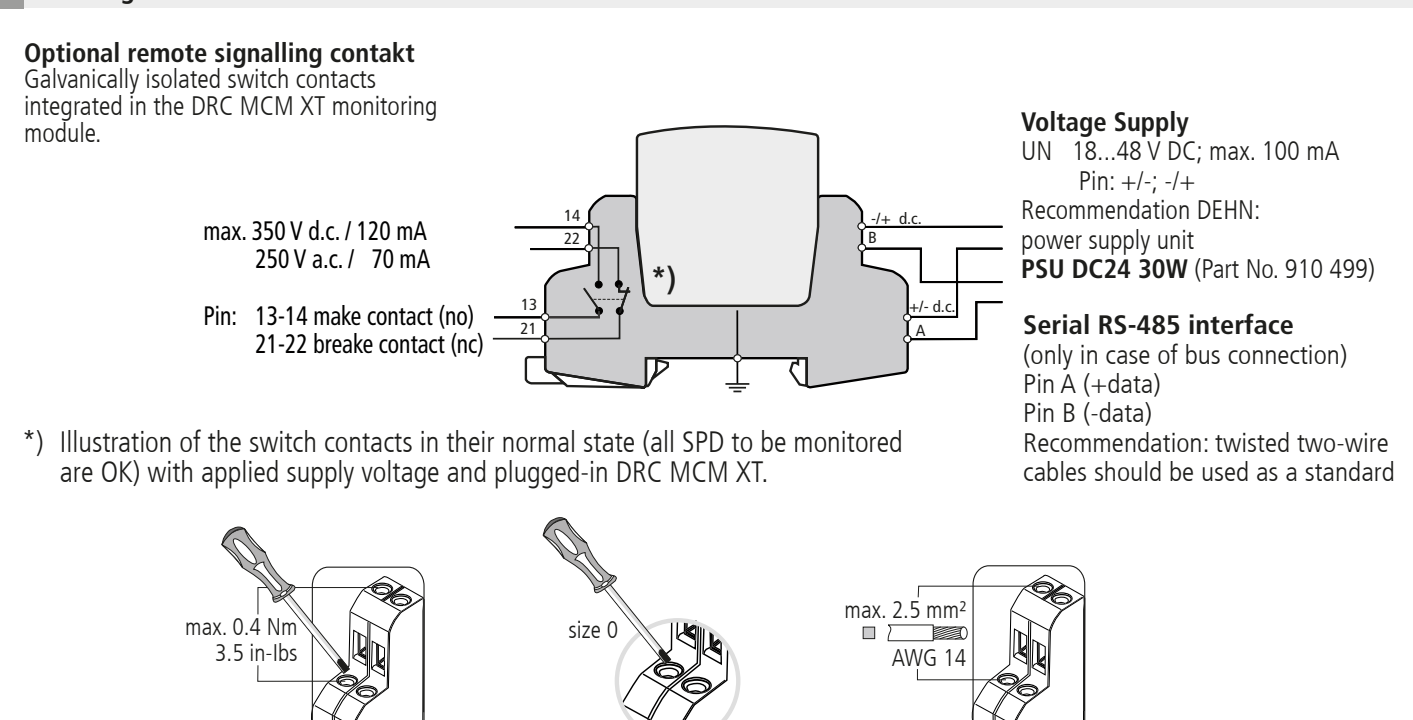

 $\epsilon$ 

#### **Note:**

Non-sheathed cables of intrinsically and non-intrinsically safe circuits which are routed in the same conductor bundle or cable duct have to be isolated by means of an insulating layer or an earthed metal intermediate layer in accordance with EN 60079-14. Isolation is not required if sheathed cables or cable shields are used in intrinsically or non-intrinsically safe circuits.

### **4. Configuration**

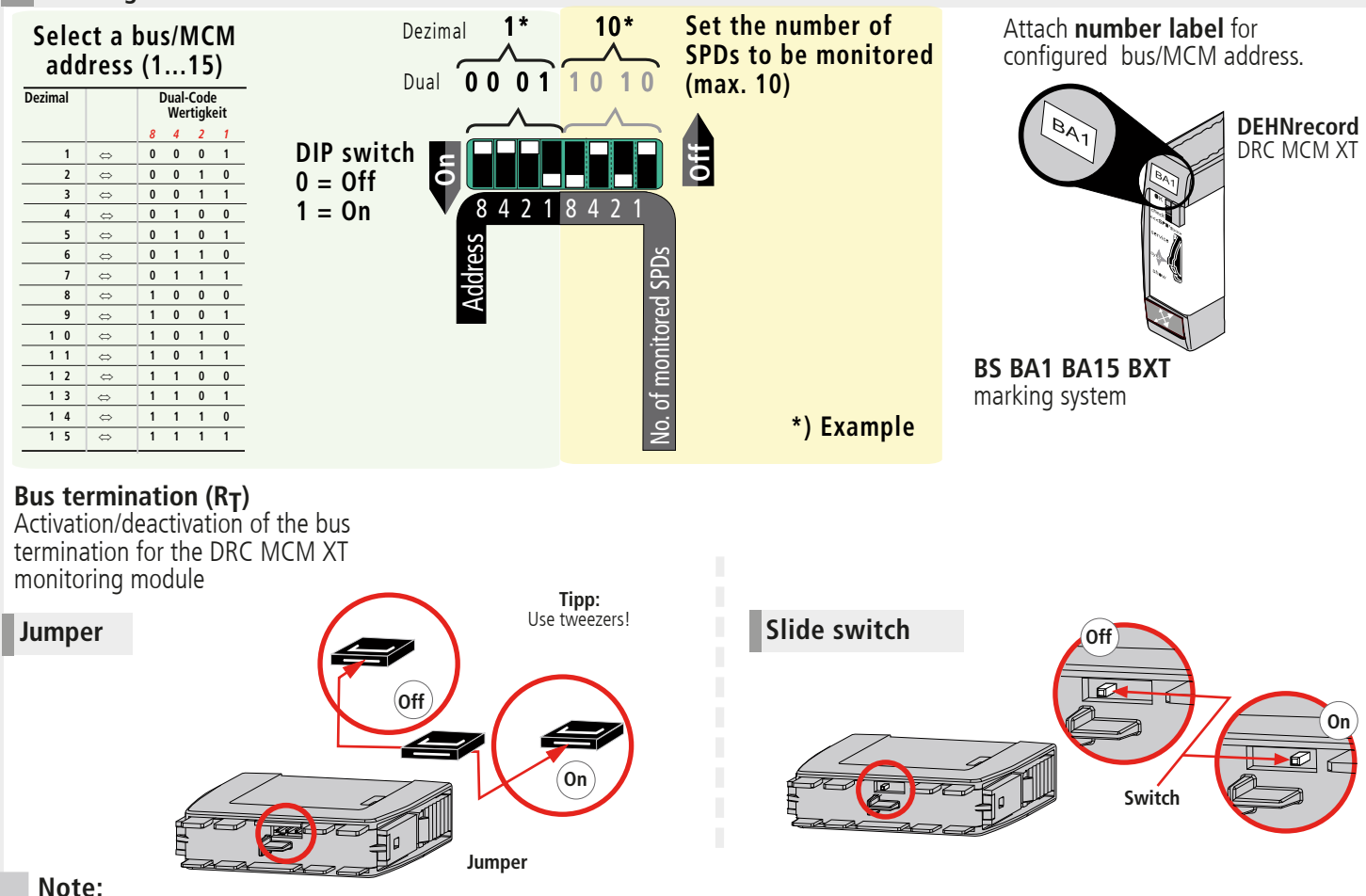

The bus termination can only be activated/deactivated via jumper or slide switch if the plug-in part is removed!

**5. Programming SPDs with bus/MCM address and position number**

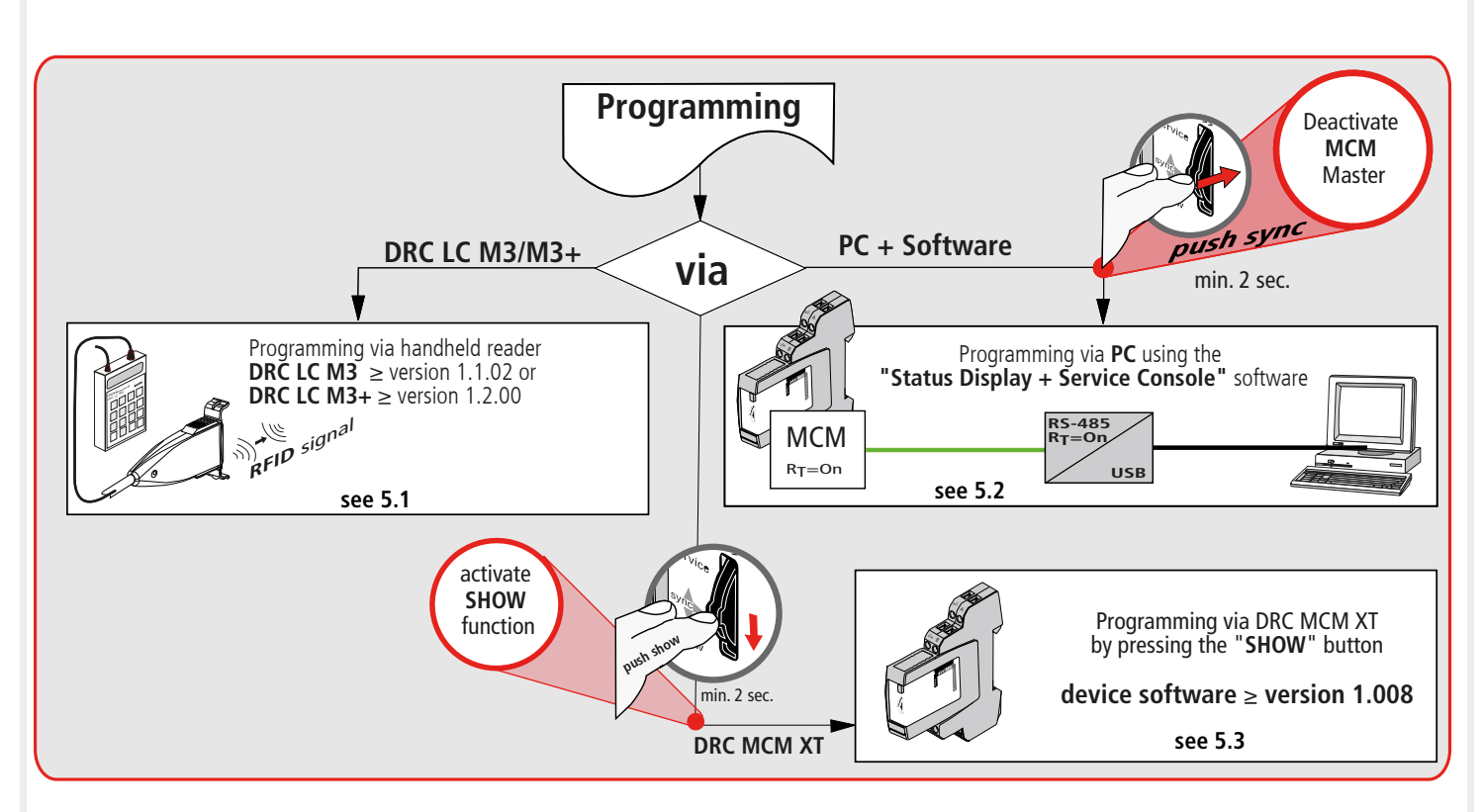

**5.1 Programming SPDs via DRC LC M3+ handheld reader DRC LC M3+ (operating mode: DRC MCM)**

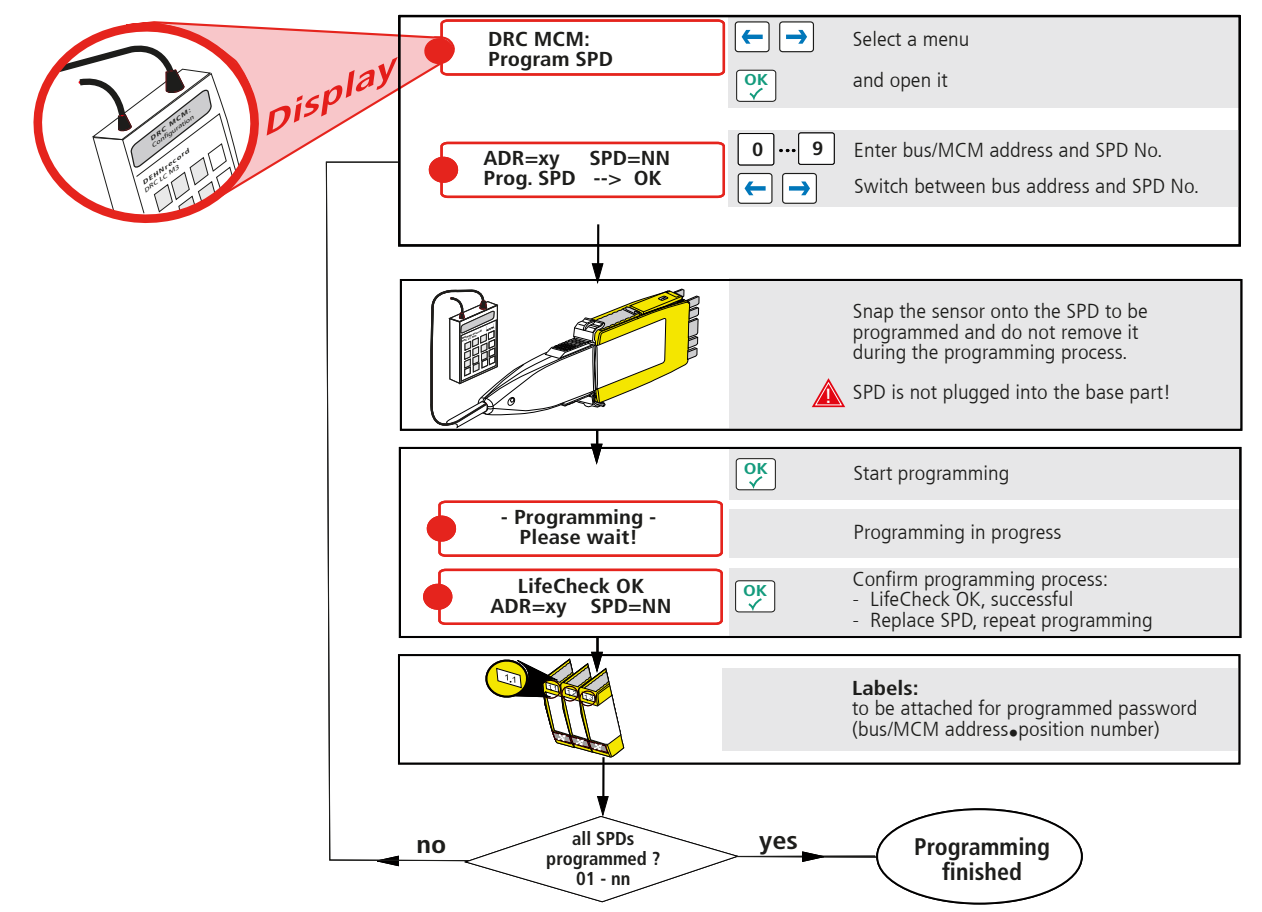

#### **Note:**

When programming SPDs via the DRC LC M3 handheld reader, please observe operating manual BA 1670/V 1.1.01 "Extension for Stationary Monitoring Device DRC MCM XT".

 $C \in$ 

**5.2 Programming via PC using the "Status Display and Service Console" software**

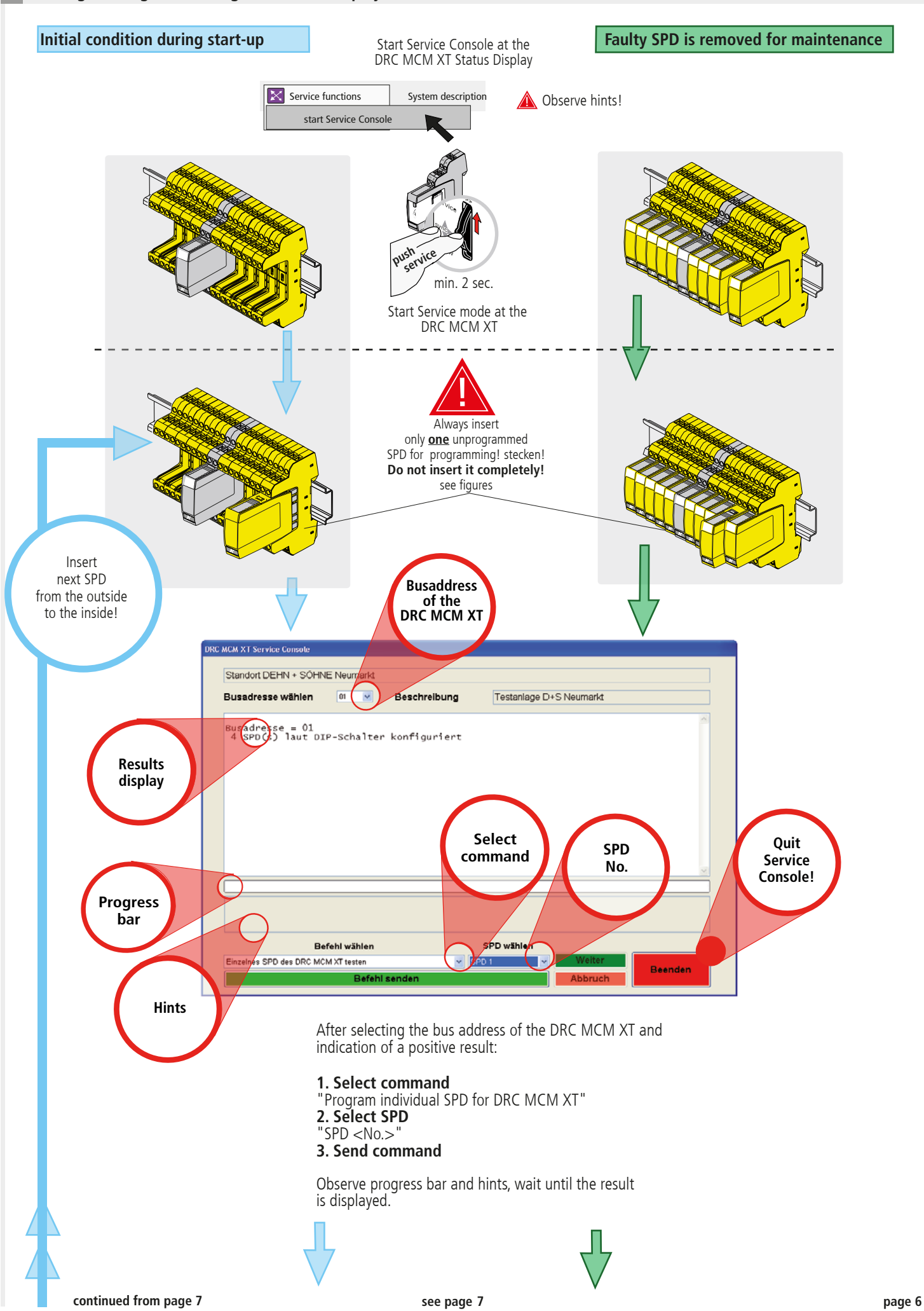

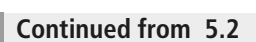

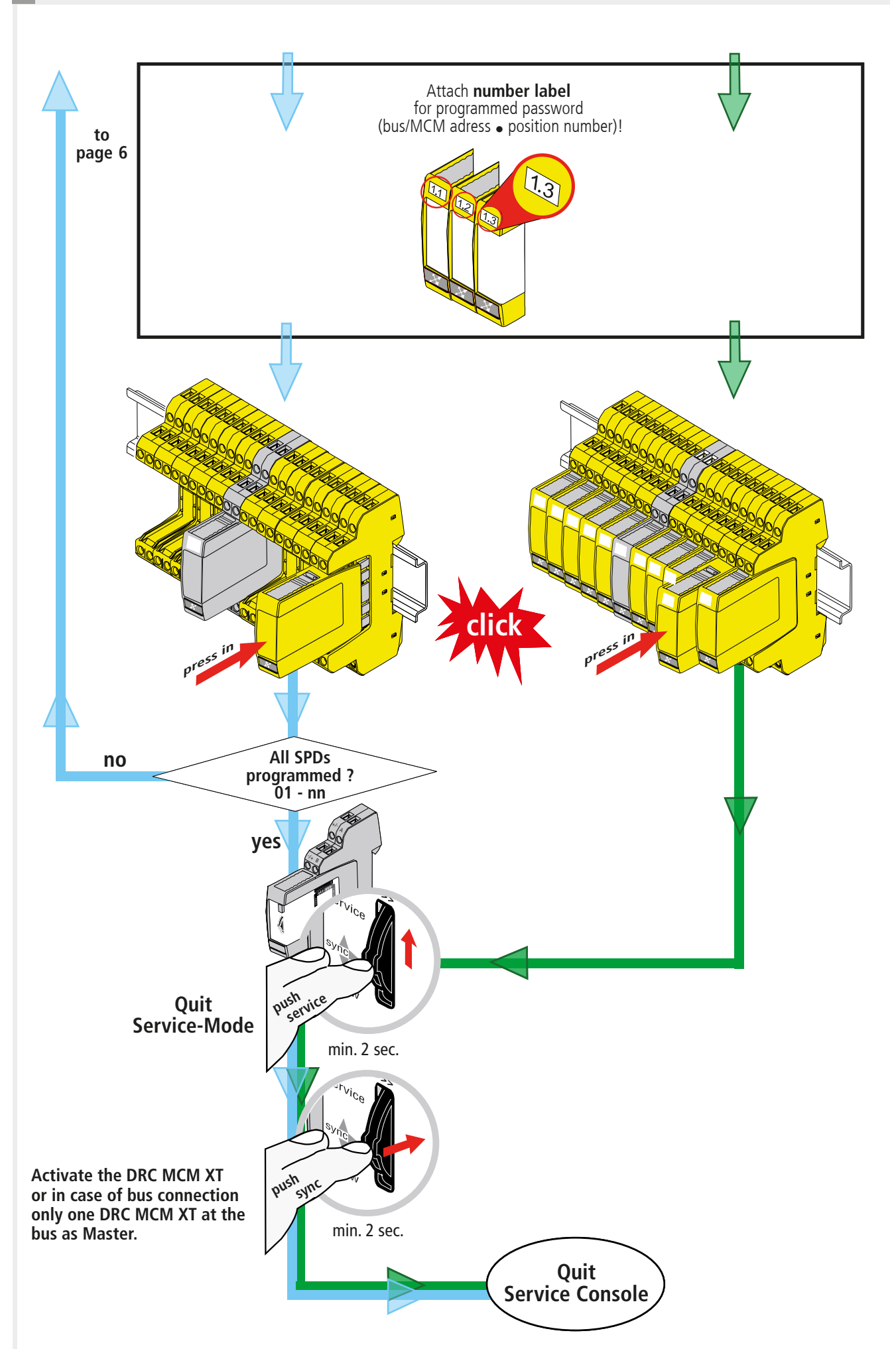

 $C\epsilon$ 

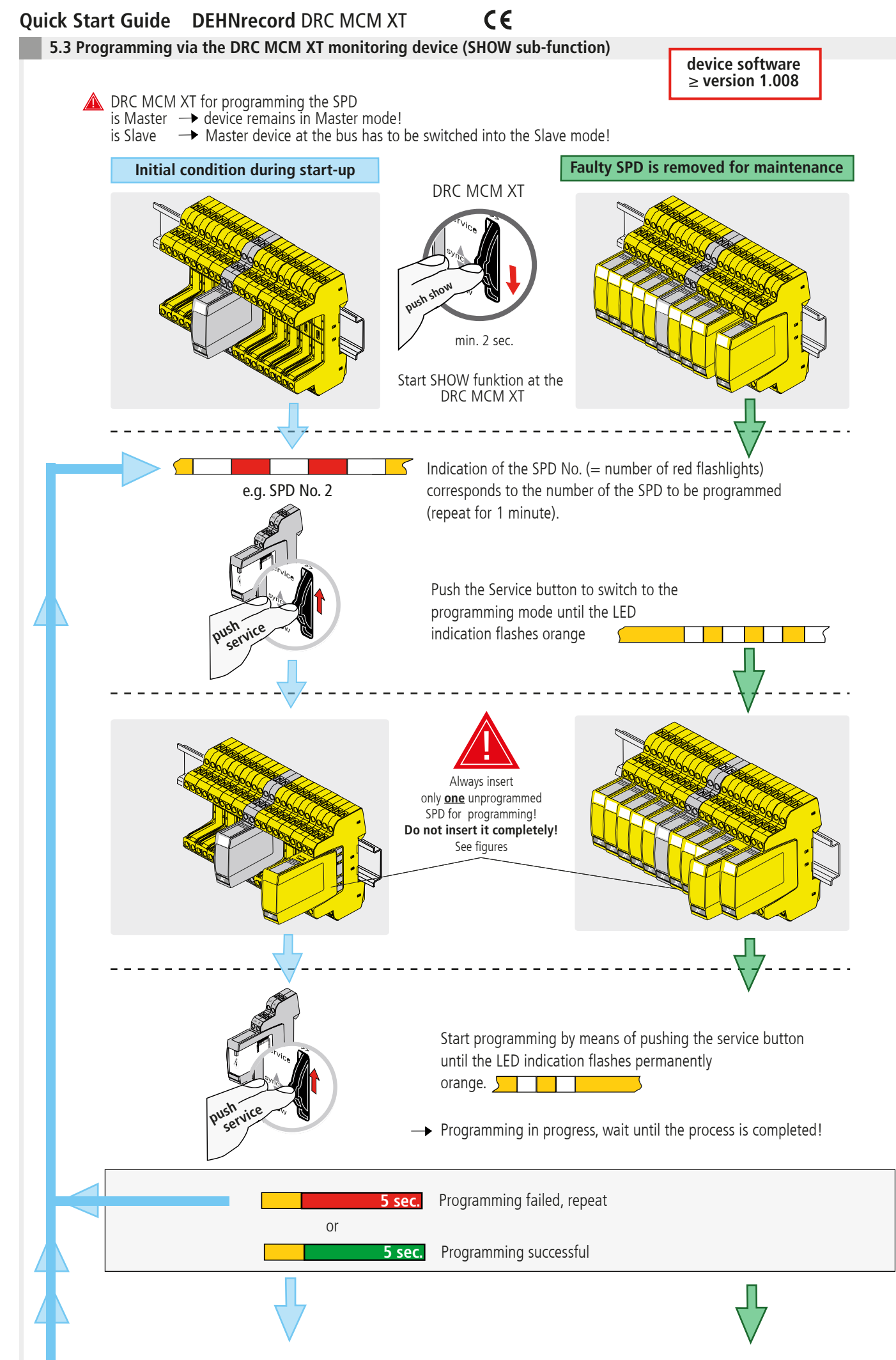

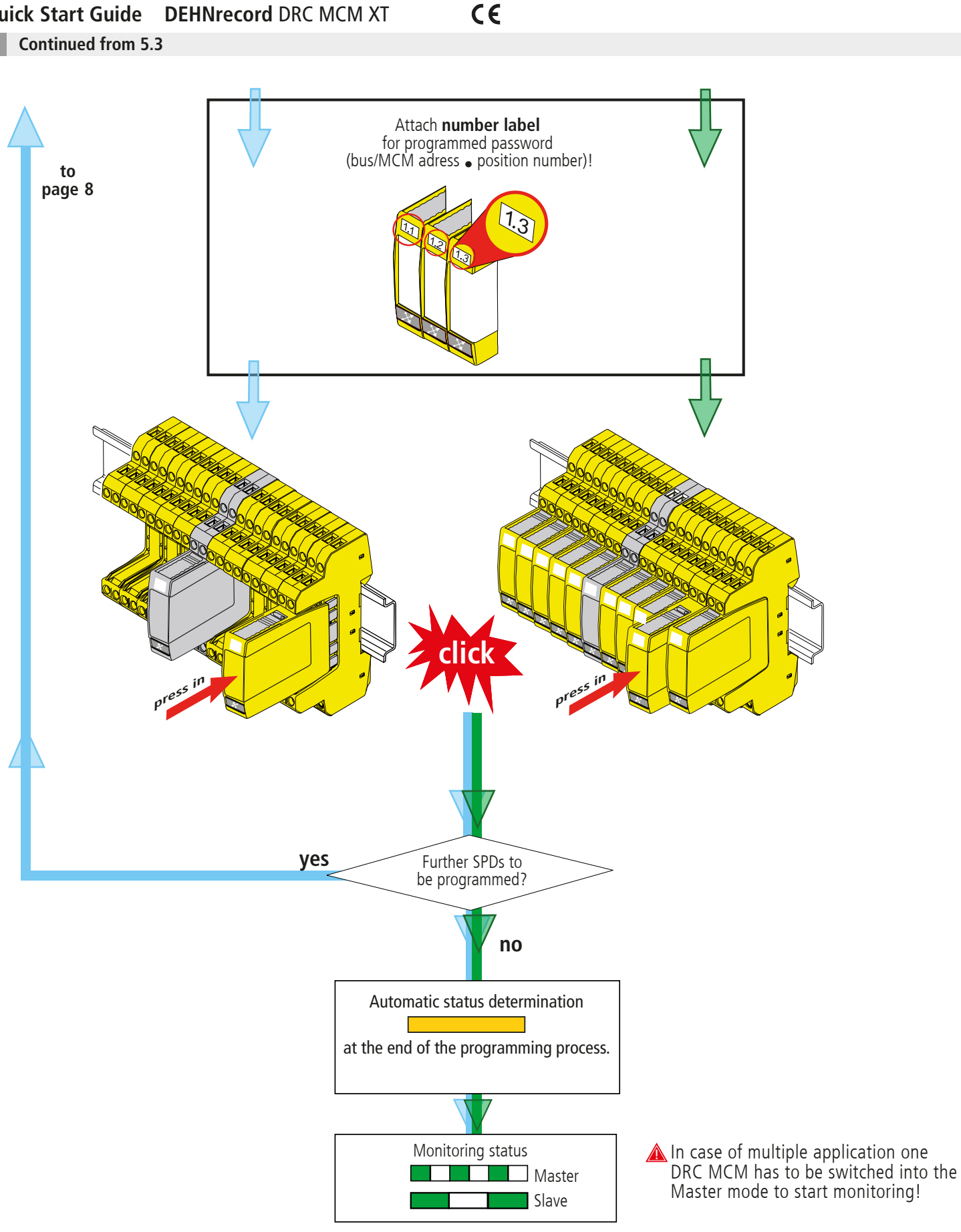

#### **Note:**

A module can only be reset to its initial condition via the DRC LC M3+ test device or the DRC MCM XT and the "Status Display + Service Console" software! Already programmed modules cannot be reset via the DRC MCM!

**6. Start up**

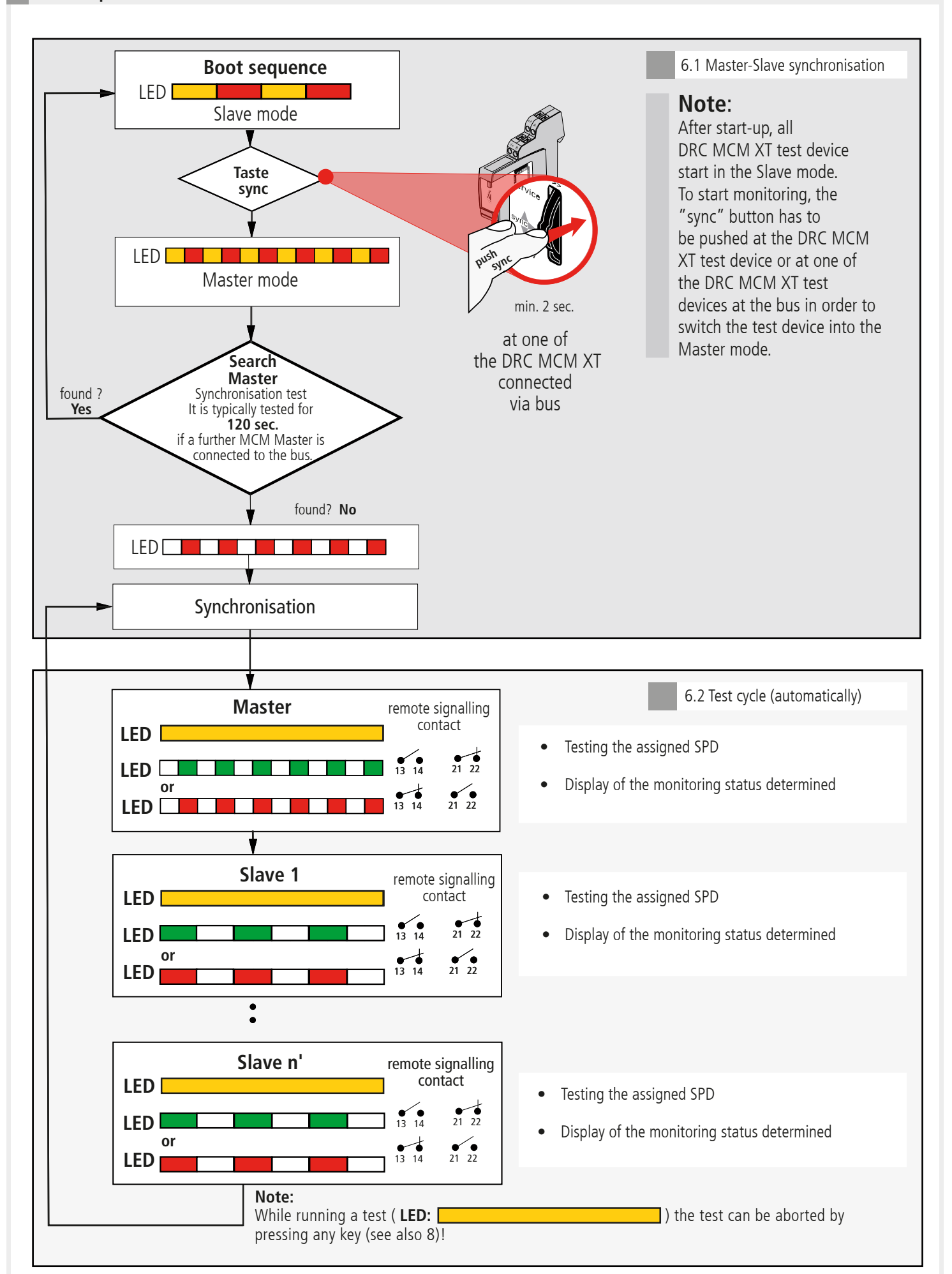

# **7. Determination of SPDs to be replaced**

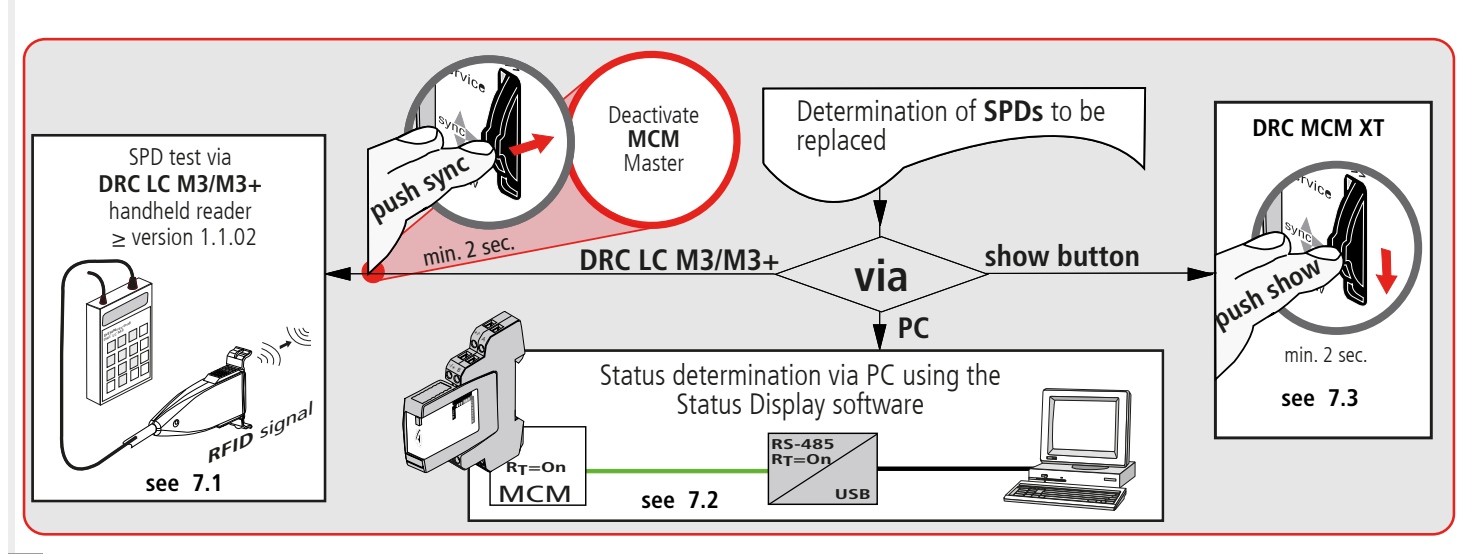

 $C \in$ 

**7.1 Testing SPDs using the DRC LC M3+ handheld reader (operating mode: DRC MCM)**

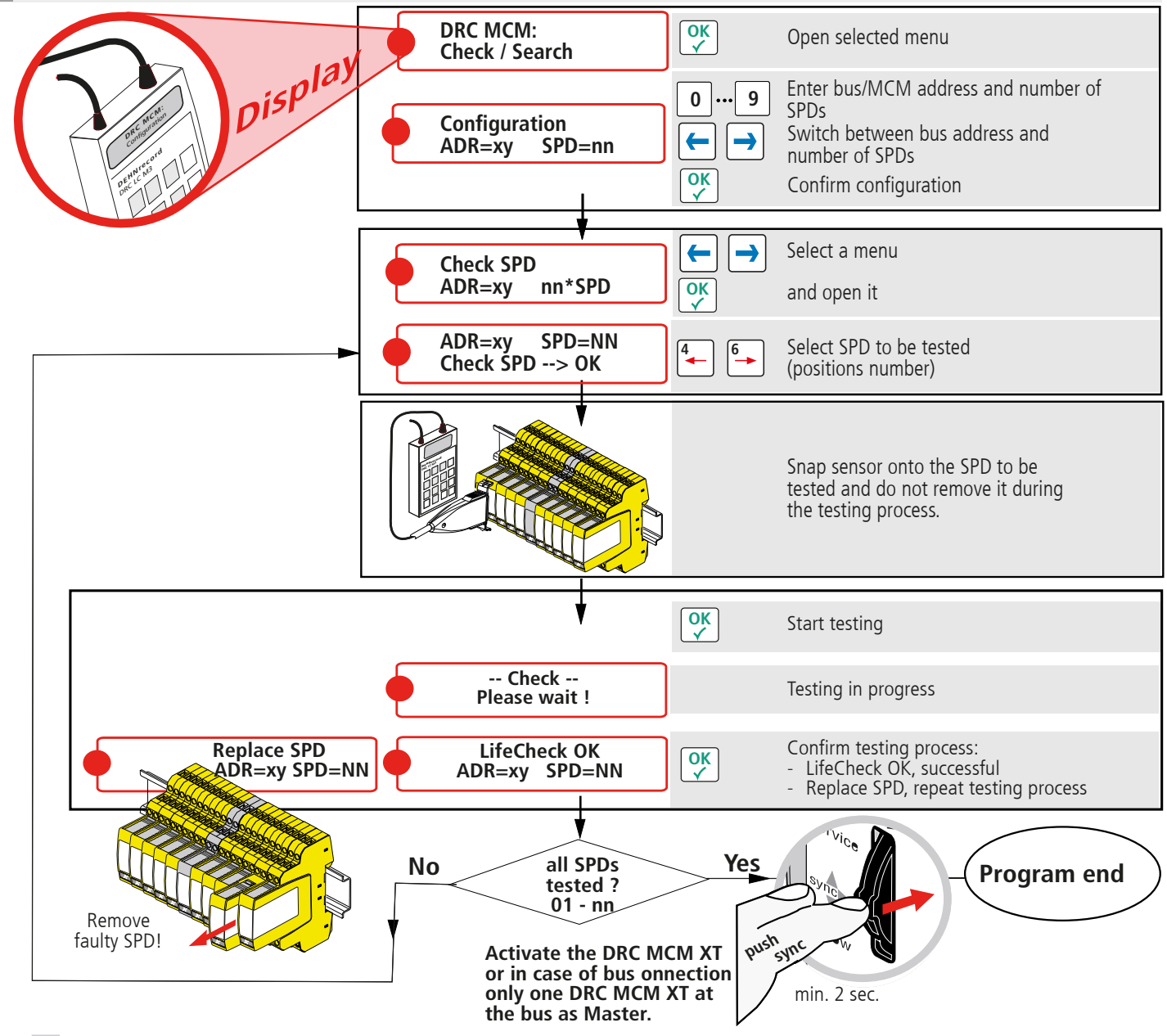

#### **Note:**

When testing SPDs via the DRC LC M3 handheld reader, please observe operating manual BA 1670/V 1.1.01 **"Extension for Stationary Monitoring Device DRC MCM XT"**.

# **7.2 Status determination via "Status Display and Service Console" software**

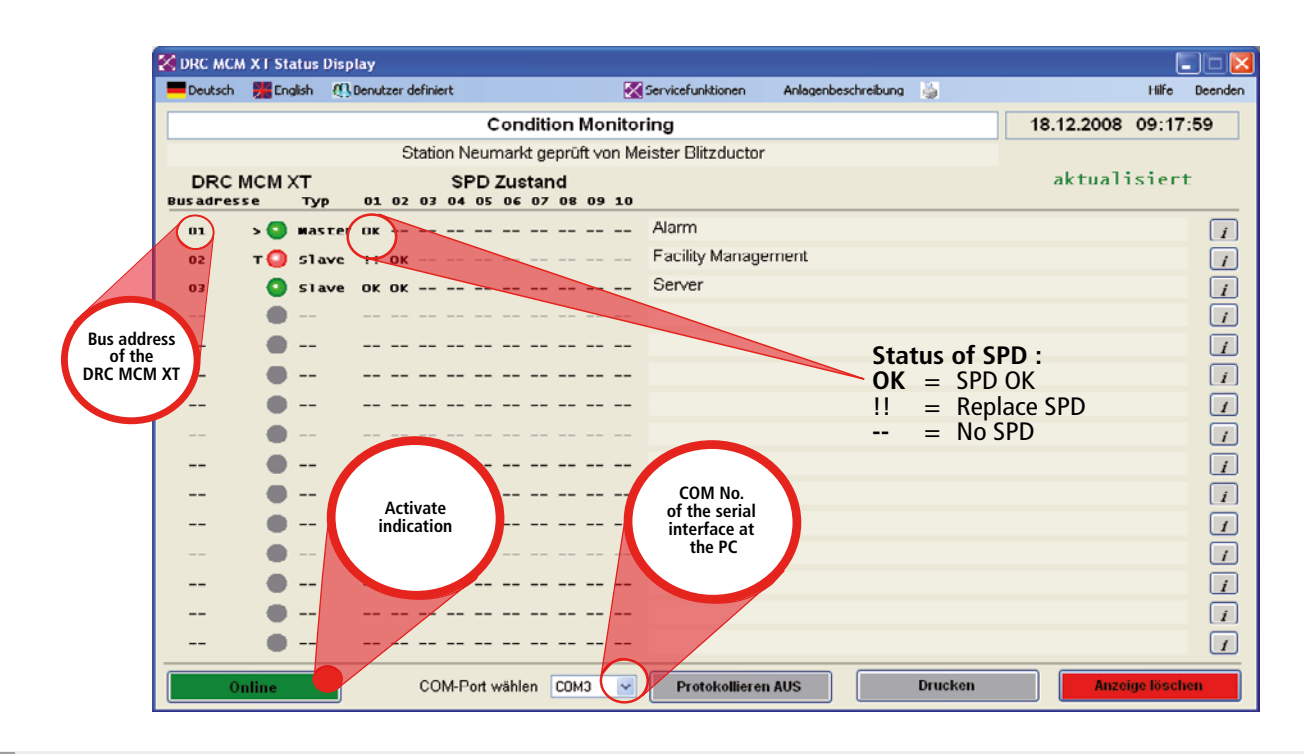

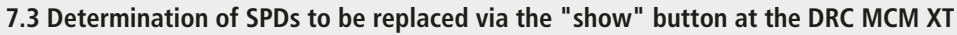

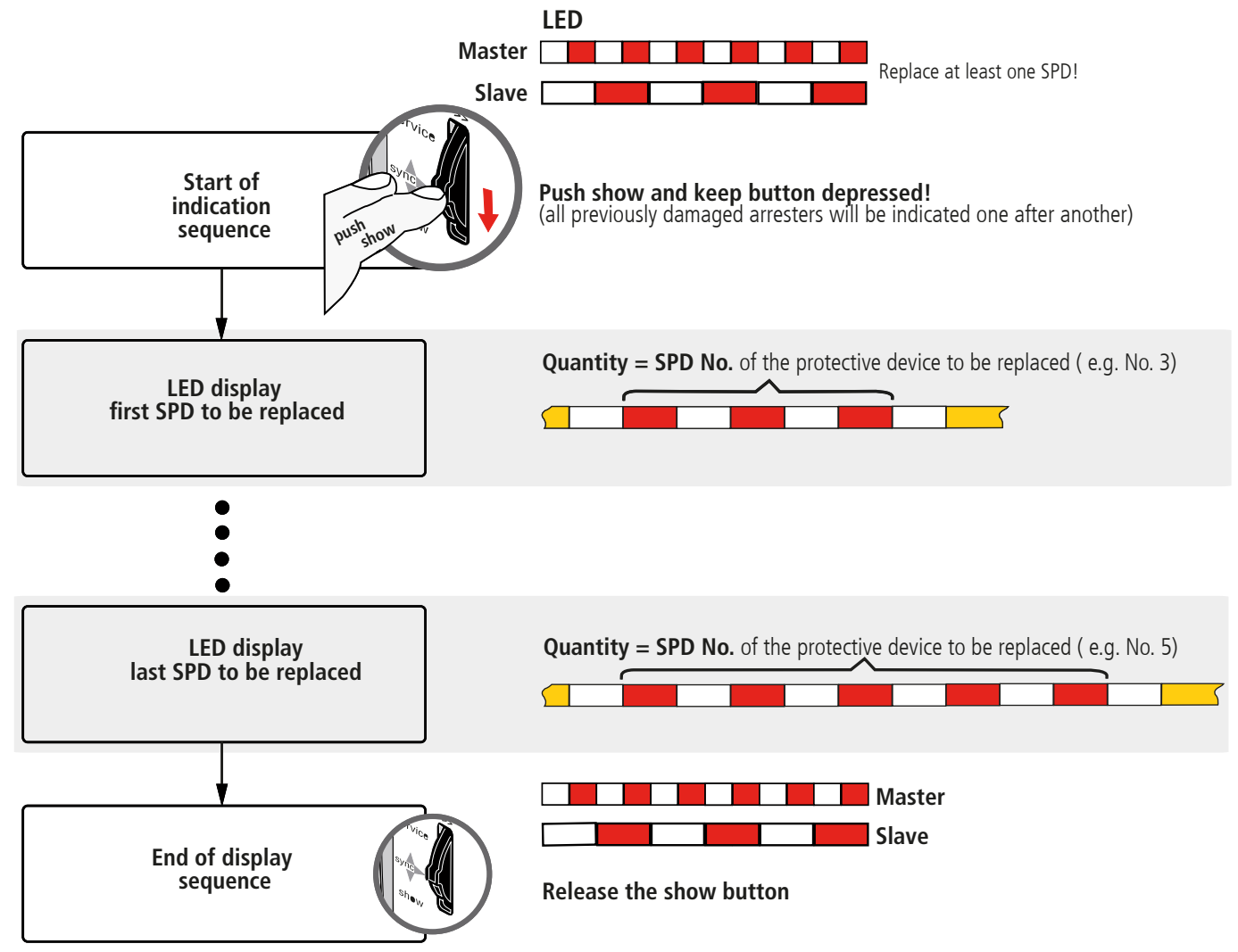

### **Note:**

The extended functions of the DRC MCM XT monitoring device can be used as long as the SHOW function is active, see 5.3 and 9.

 $C \in$ 

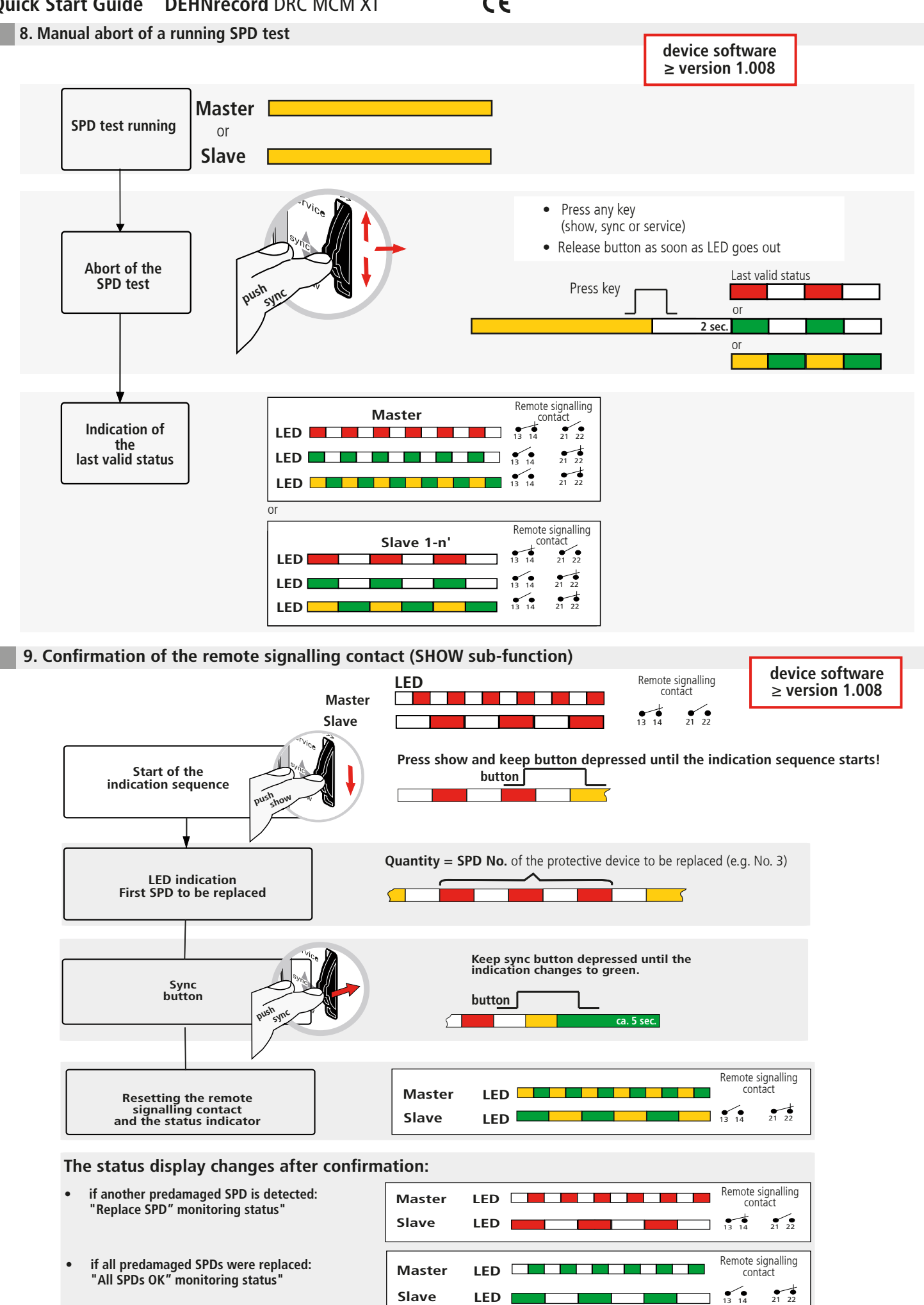

# **10. Technical Data**

٠

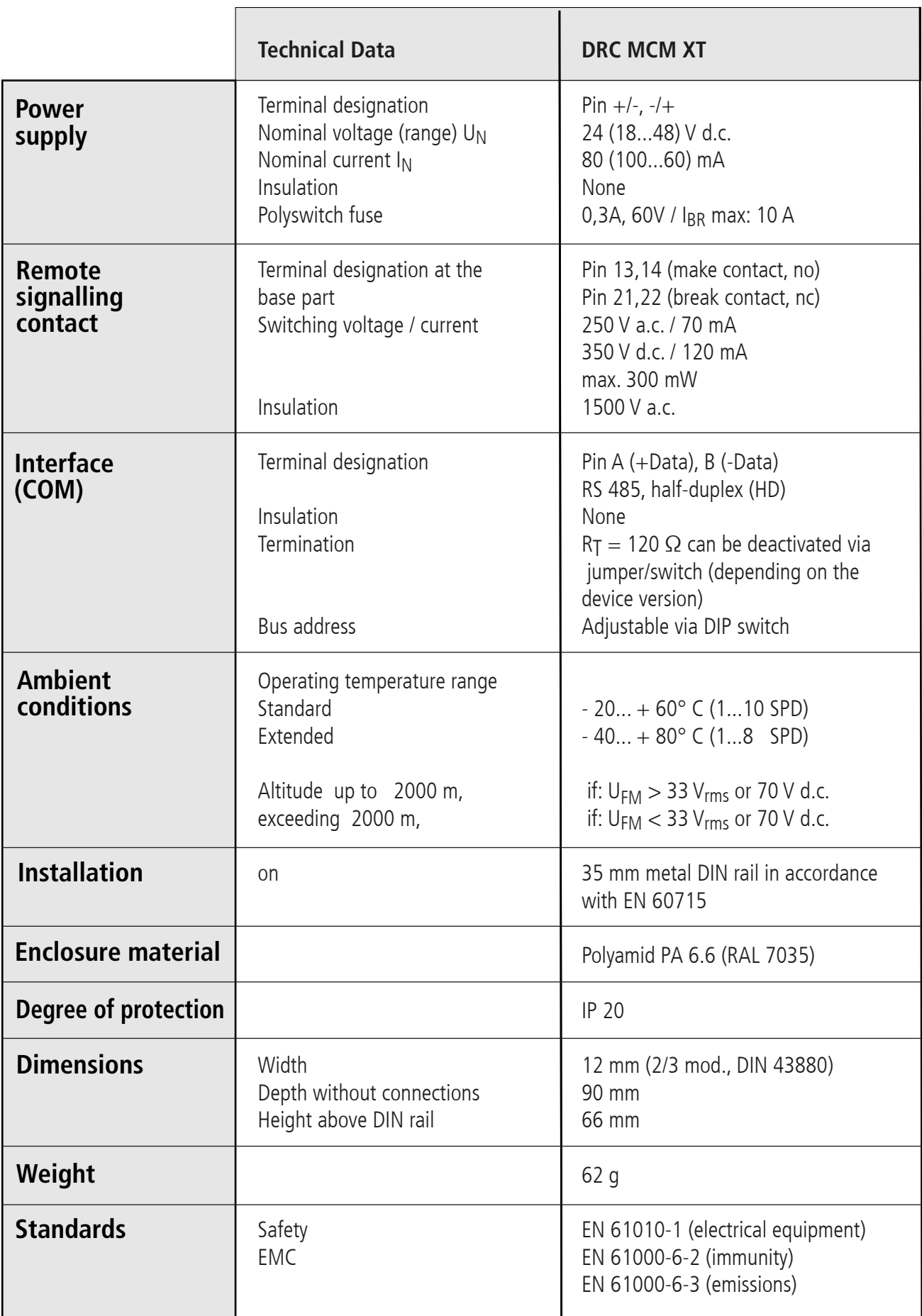

 $C \in$ 

#### **11. Support**

Additional information and notes:

- Detailed operating manual, Publication No. 1669
- DRC MCM XT software
- "Status Display + Service Console" software

can be downloaded from **www.dehn.de/download/**, Measuring and Test Systems, or can be ordered as CD-ROM version for a fee! After login / registration (for new customers)

- the individual data (readme, device software, operating manual, PC software)
- the CD with the complete documentation and software

can be donwloaded from the "DEHNrecord - DRC MCM XT" directory or

- the CD can be ordered by mail.

### **12. Safety instructions**

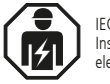

IEC 60417-6182: Installation, electrotechnical expertise

Only licensed electricians are allowed to connect and install the DRC MCM XT test device. National provisions and safety regulations have to be observed.

 $\epsilon$ 

The test device has to be checked for external damage before installation. If damage or any other defect is detected, the test device must not be installed.

The test device may only be used according to the conditions specified and shown in the installation instructions.

If loads exceed the specified values, the test device and the electrical equipment connected to it may be damaged.

# **Tampering with or modifications to the test device invalidate the warranty.**

#### **13. Disposal**

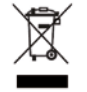

The device should not be disposed of in the normal household waste. For more Information please refer to our website: **www.dehn-international.com**

#### **Note:**

Furthermore, DEHN SE assumes no reliability for any damage caused by computer programs and warns of viruses and data losses that may arise due to programming errors. This can be avoided by performing a data backup. The information provided in the present document may be modified without prior notice. DEHN SE cannot be held liable for any modifications.

**Surge Protection COLLUT DEHN SE Hans-Dehn-Str. 1 Tel. +49 9181 906-0<br>
Lightning Protection Postfach 1640 www.dehn-internation<br>
Safety Equipment 92306 Neumarkt Safety Equipment 92306 Neumarkt DEHN protects.** Germany

www.dehn-international.com